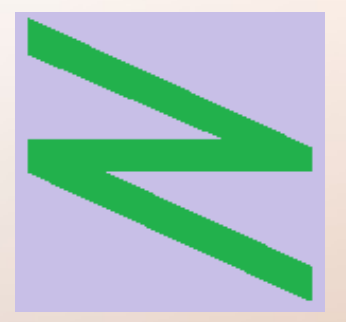

Flachschule Narrenhochburg University of Denied Sciences https://www.prof-mueller.net/noteninflation

Prof. Dr. Werner M ü l l e r

Rechnungswesen heute https://www.prof-mueller.net/beruf/rewe-heute/

4. Buchführung: Systematik

• Es ist keine konkrete Methode gesetzlich vorgeschrieben. Eine Buchführung liegt vor, wenn

- Es ist keine konkrete Methode gesetzlich vorgeschrieben. Eine Buchführung liegt vor, wenn
- alle Geschäftsvorfälle lückenlos erfasst werden (mindestens Journale)

- Es ist keine konkrete Methode gesetzlich vorgeschrieben. Eine Buchführung liegt vor, wenn
- alle Geschäftsvorfälle lückenlos erfasst werden (mindestens Journale)
- eine Kontokorrentbuchhaltung existiert (mindestens als geordnete Belegablage)

- Es ist keine konkrete Methode gesetzlich vorgeschrieben. Eine Buchführung liegt vor, wenn
- alle Geschäftsvorfälle lückenlos erfasst werden (mindestens Journale)
- eine Kontokorrentbuchhaltung existiert (mindestens als geordnete Belegablage)
- auf der Grundlage einer Bestandsaufnahme Abschlüsse erstellt werden (Inventur + Bilanz)

● Hauptbuchhaltung (Sachkonten)

- Hauptbuchhaltung (Sachkonten)
- Grundlage der Jahresabschlüsse  $(Bilanz + GuV)$

- Hauptbuchhaltung (Sachkonten)
- Grundlage der Jahresabschlüsse  $(Bilanz + GuV)$
- Bestands- und Erfolgskonten

- Hauptbuchhaltung (Sachkonten)
- Grundlage der Jahresabschlüsse  $(Bilanz + GuV)$
- Bestands- und Erfolgskonten

- Anlagenbuchhaltung
- Lohnbuchhaltung
- Lagerbuchhaltung

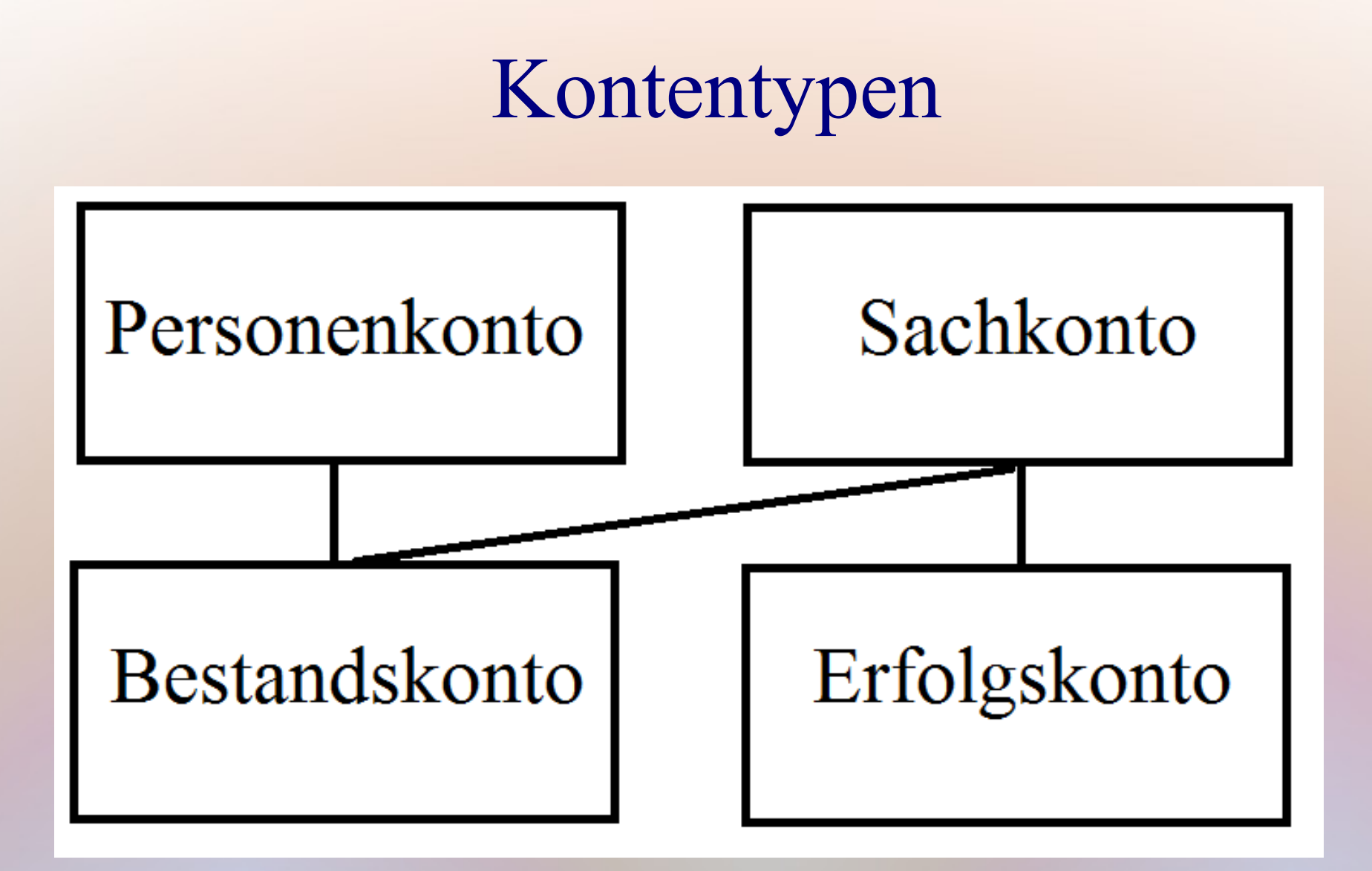

Erfolgskonten werden in den nächsten Terminen behandelt

- Personenkonto => eine Ausprägung des Bestandskontos, Stichtage sind irrelevant • Sachkonto => gehen in Jahresabschluss ein
- 

- Personenkonto => eine Ausprägung des Bestandskontos, Stichtage sind irrelevant
- Sachkonto => gehen in Jahresabschluss ein
- Bestandskonto  $\Rightarrow$  Bewegungen des Vorjahres werden gelöscht und zu einem Saldovortrag addiert

- Personenkonto => eine Ausprägung des Bestandskontos, Stichtage sind irrelevant
- Sachkonto => gehen in Jahresabschluss ein
- Bestandskonto  $\Rightarrow$  Bewegungen des Vorjahres werden gelöscht und zu einem Saldovortrag addiert
- 

• Erfolgskonto  $\Rightarrow$  Bewegungen des Vorjahres werden gelöscht und werden als Vorjahresgewinn Teil des Gewinnvortrags

• Bestandskonto  $\Rightarrow$  Bewegungen des Vorjahres werden gelöscht und zu einem Saldovortrag addiert

Vermögen / Schulden => Bilanz

• Erfolgskonto => Bewegungen des Vorjahres werden gelöscht und werden als Vorjahresgewinn Teil des Gewinnvortrags

• Bestandskonto  $\Rightarrow$  Bewegungen des Vorjahres werden gelöscht und zu einem Saldovortrag addiert

Vermögen / Schulden => Bilanz

• Erfolgskonto => Bewegungen des Vorjahres werden gelöscht und werden als Vorjahresgewinn Teil des Gewinnvortrags im Eigenkapital

Erträge - Aufwendungen = Gewinn / Verlust

# Bestandskonten

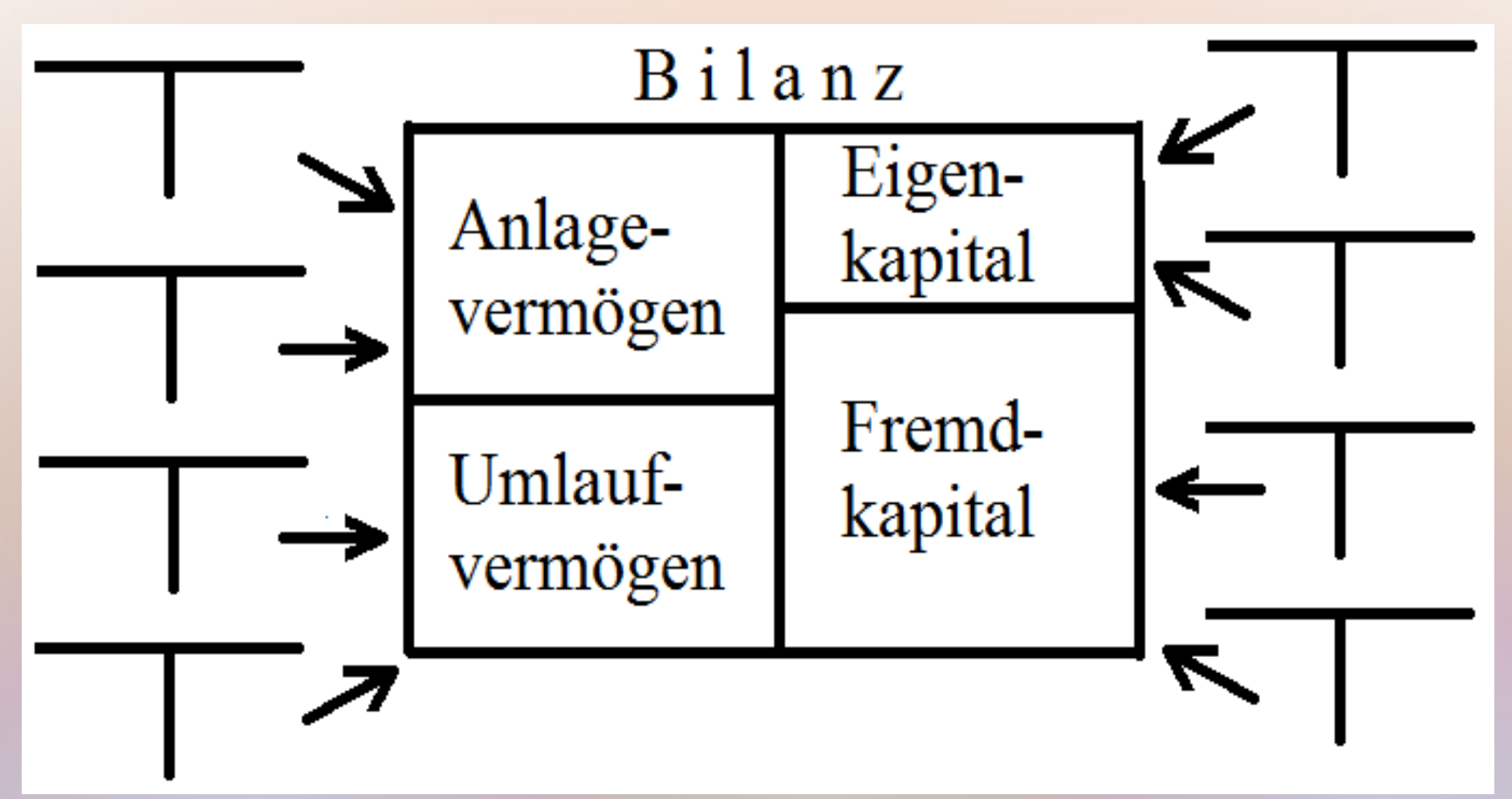

Die Bilanzpositionen ergeben sich auch einer Vielzahl von Bestandskonten

# Personenkonten

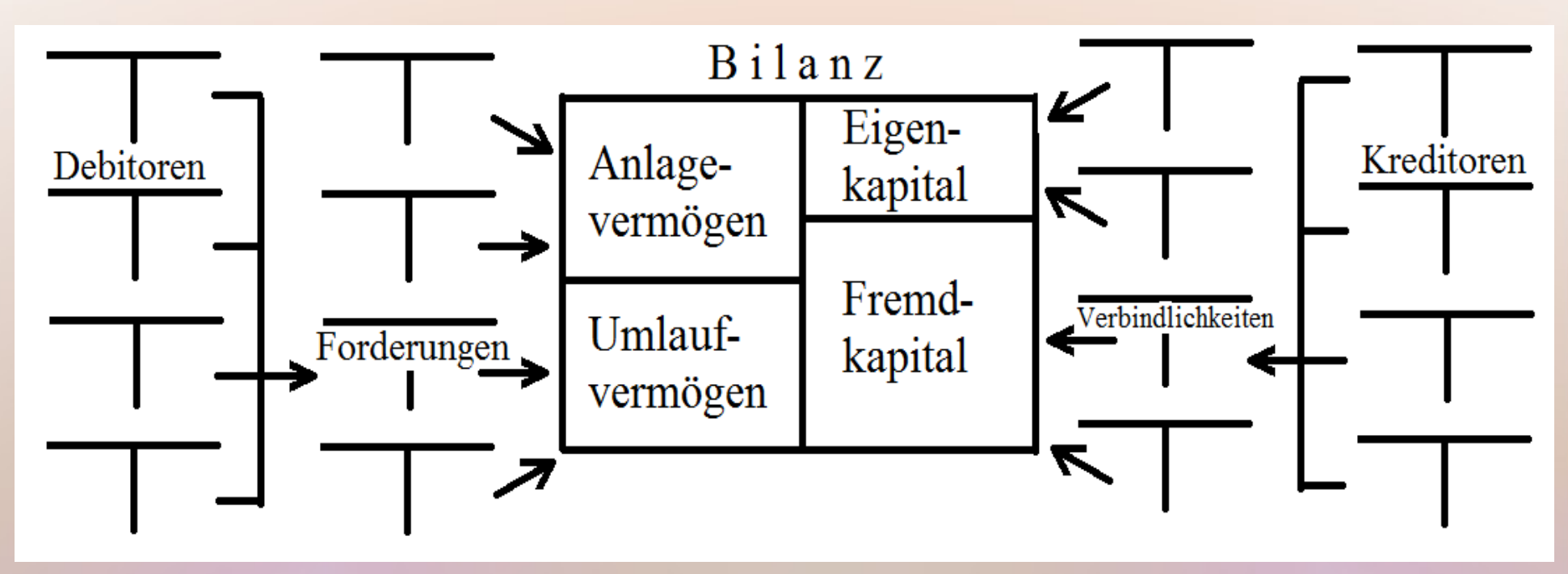

- Kundenkonten (Debitoren) werden auf Forderungen verdichtet; für manuelle Buchungen gesperrt
- Lieferantenkonten (Kreditoren) werden auf Verbindlichkeiten verdichtet; für manuell gesperrt

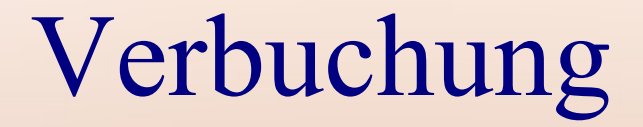

#### Geschäftsausstattung

 $\blacksquare$ 

#### Verbindlichkeiten

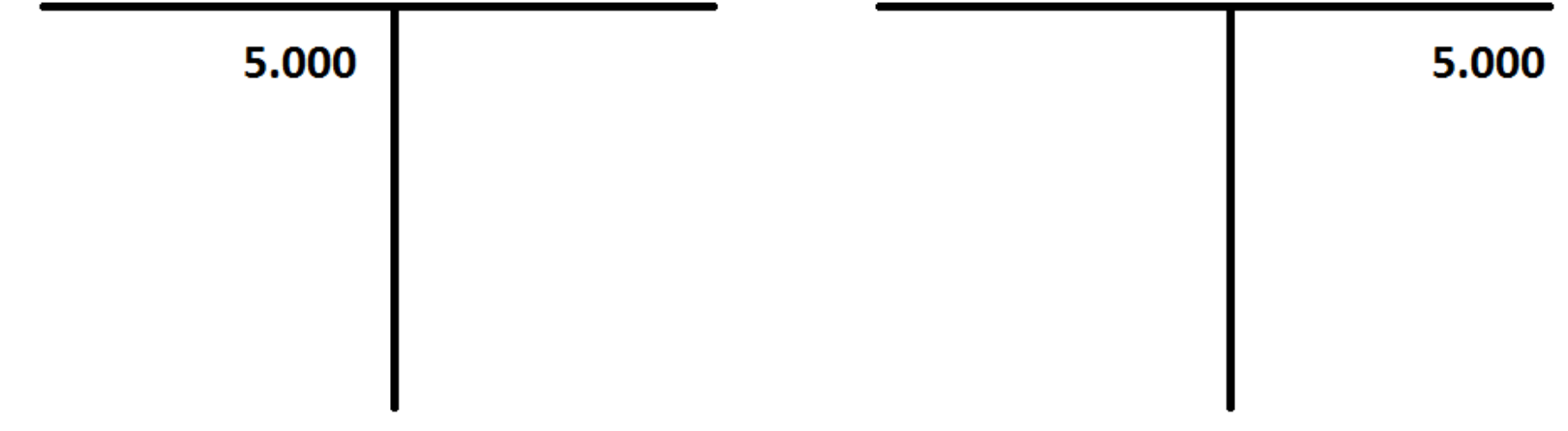

# Verbuchung

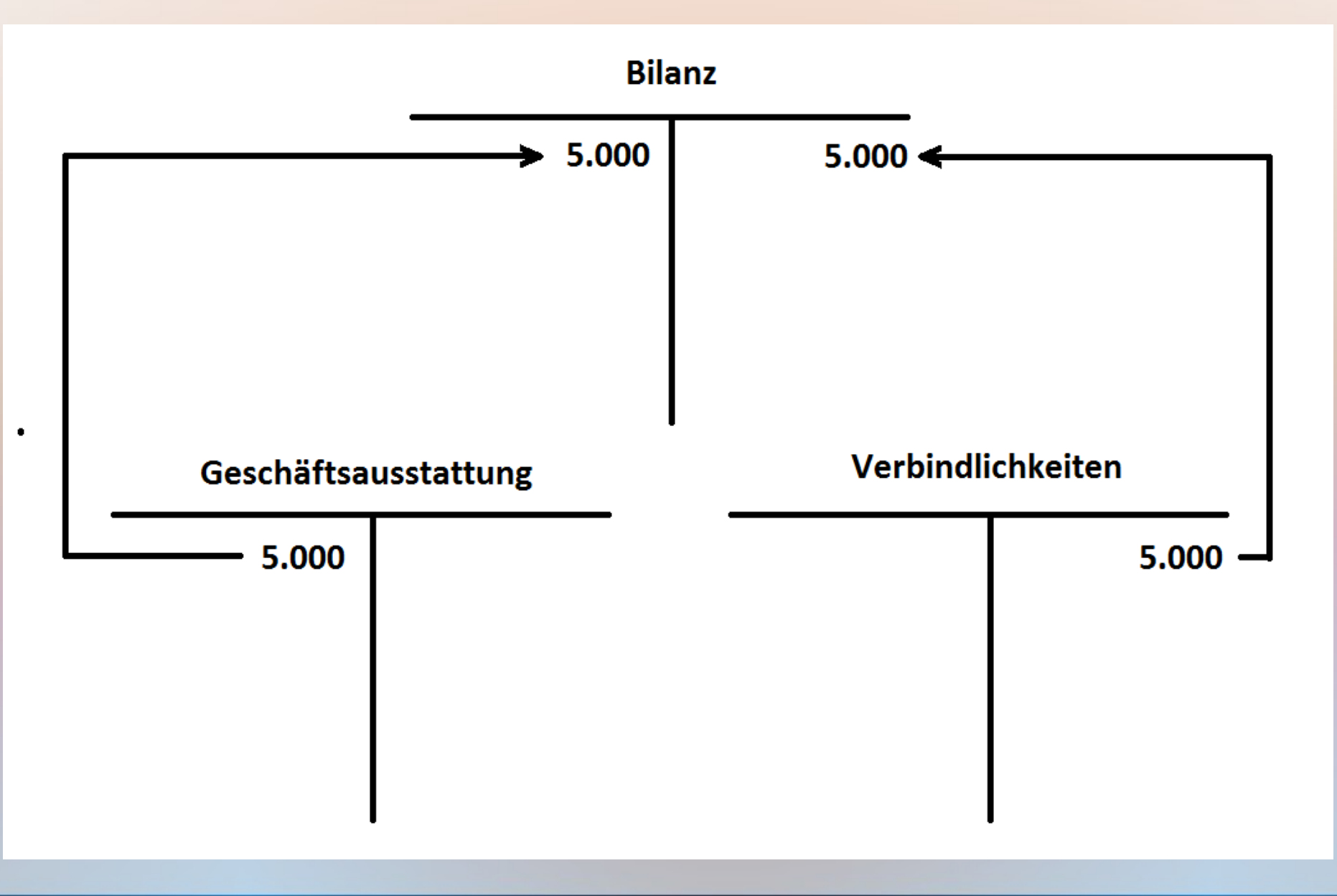

# Buchhaltungssoftware (ab 1985)

**Stammdaten Bewegungsdaten**

# Buchhaltungssoftware (ab 1985)

#### **Stammdaten**

- Firmendaten
- Sachkonten
- Personenkonten
	- => unterschiedliche Dateien

### **Bewegungsdaten**

# Buchhaltungssoftware (ab 1985)

### **Stammdaten**

- Firmendaten
- Sachkonten
- Personenkonten
	- => unterschiedliche Dateien

#### **Bewegungsdaten**

- manuelle Erfassung
- Dauerbuchungen
- Schnittstellen
	- $\Rightarrow$  in Buchungsdatei importiert

# FiBu-Beispiel

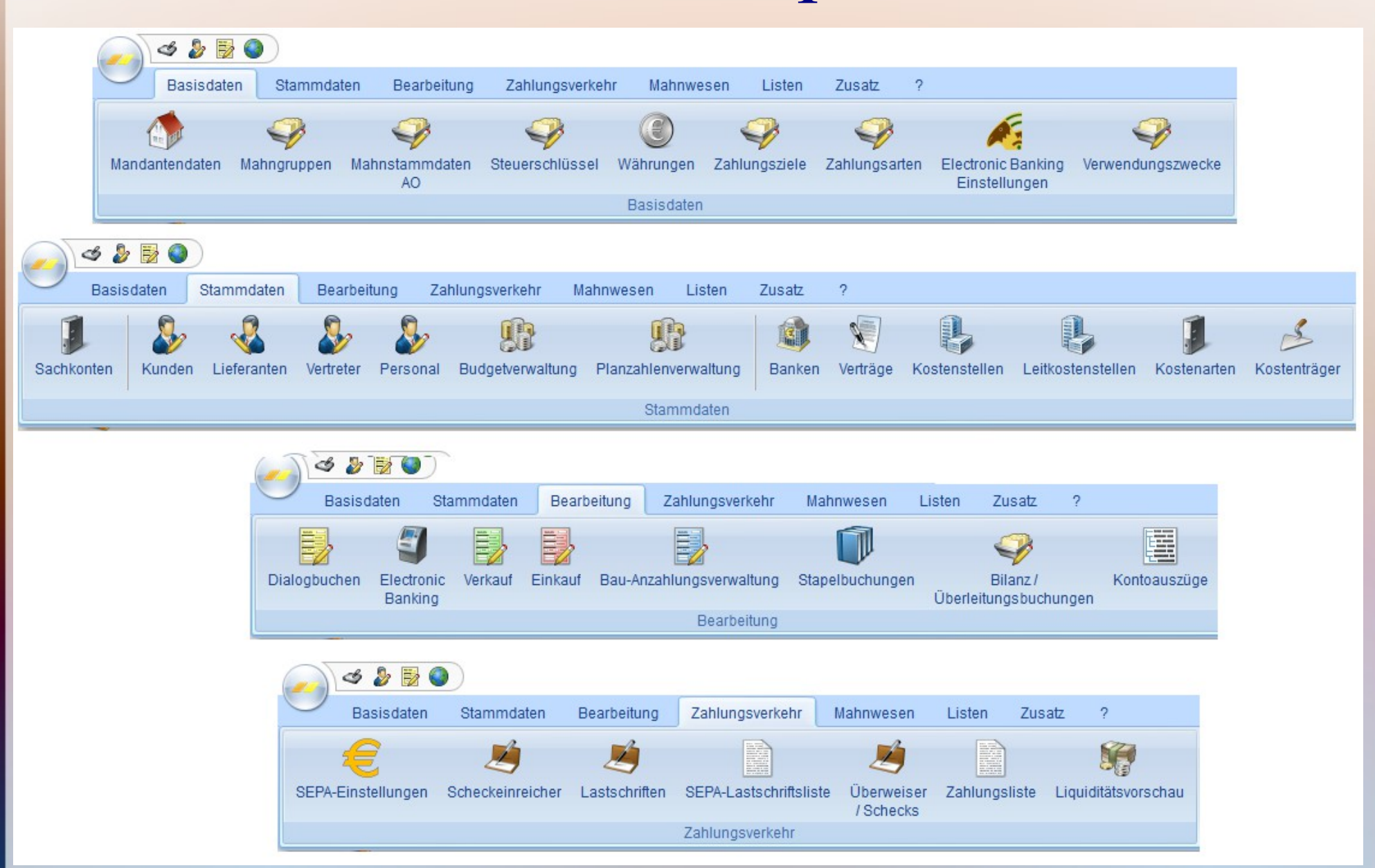

# FiBu-Beispiel

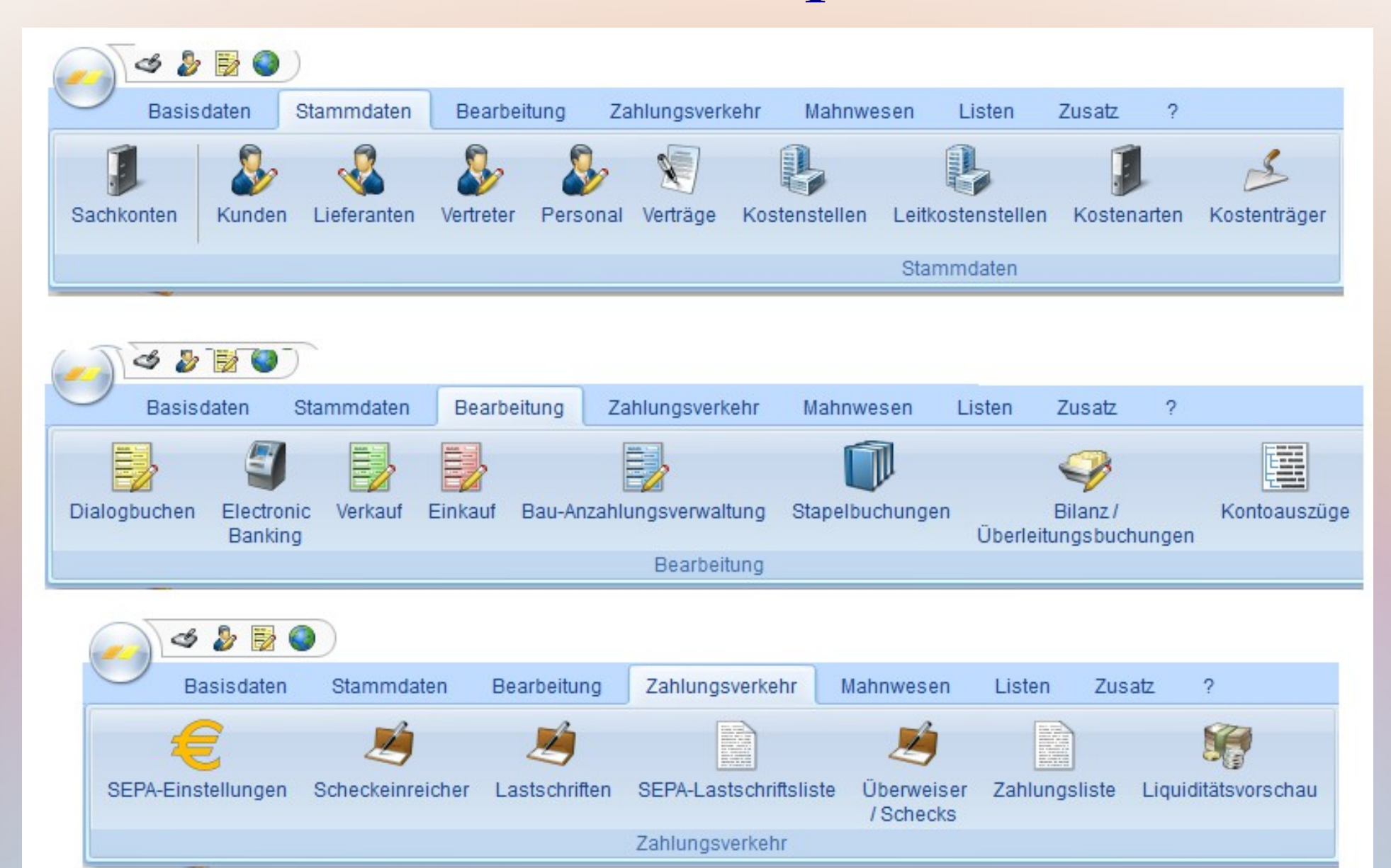

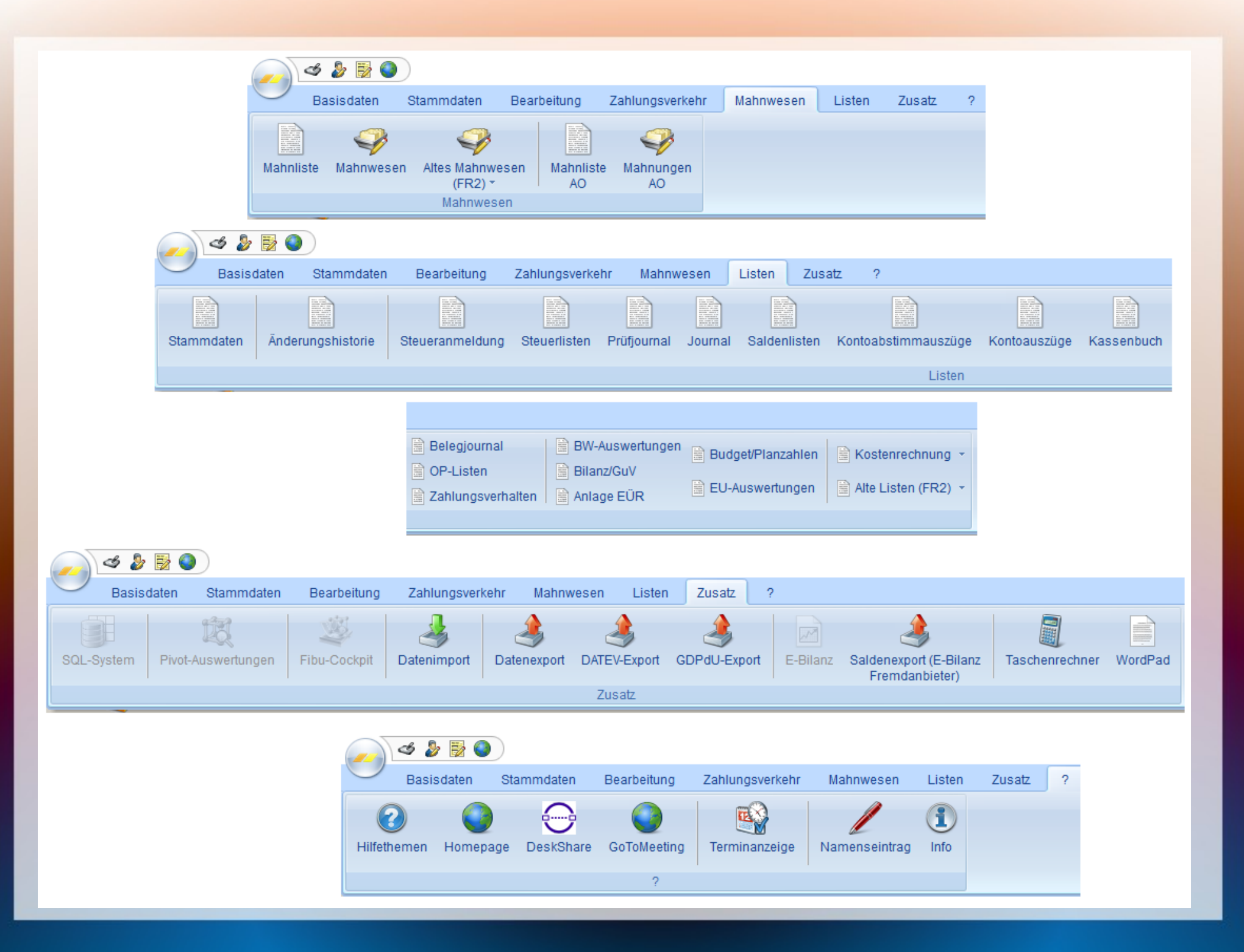

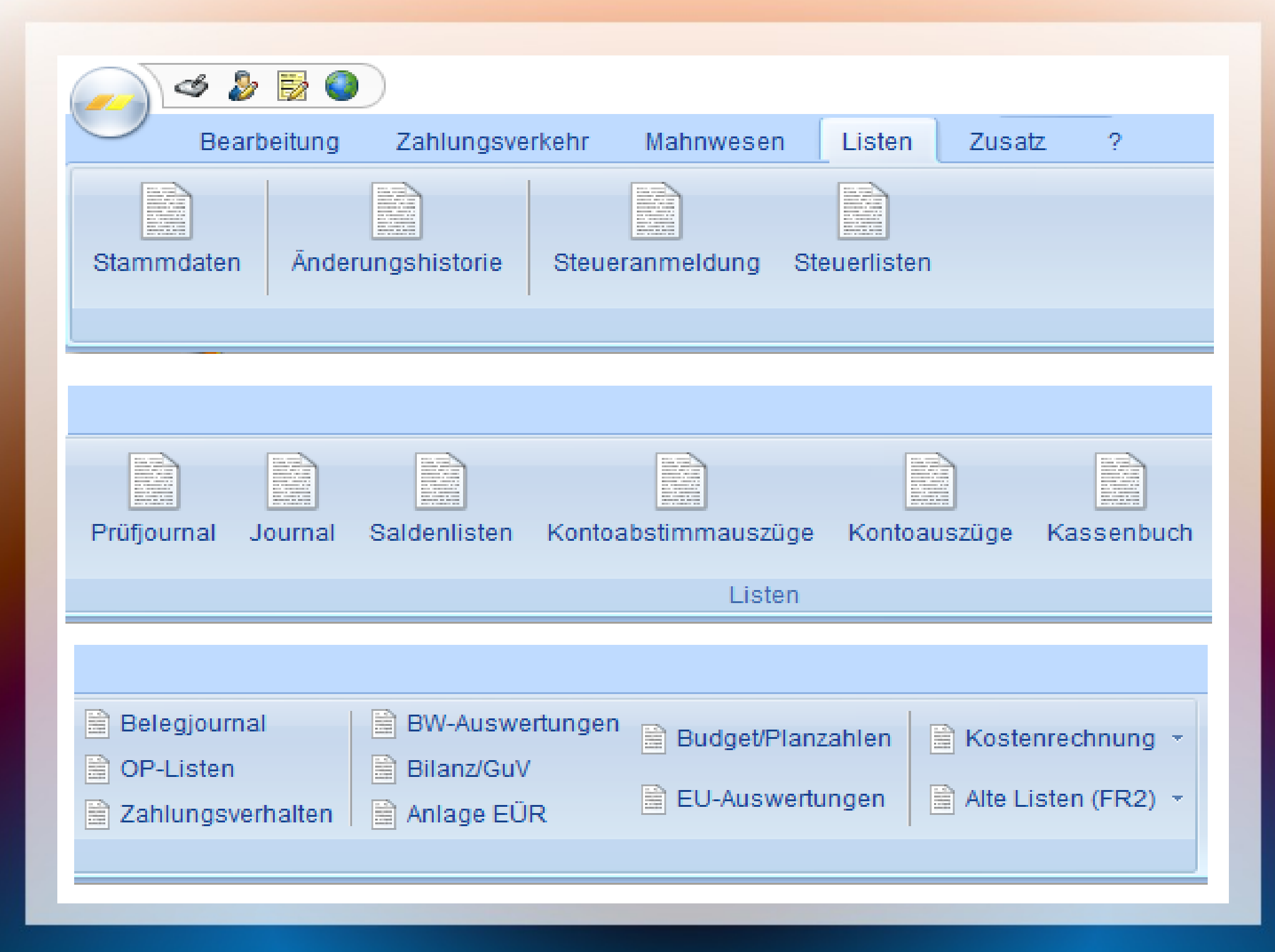

# Bsp.: Stammdaten Sachkonto

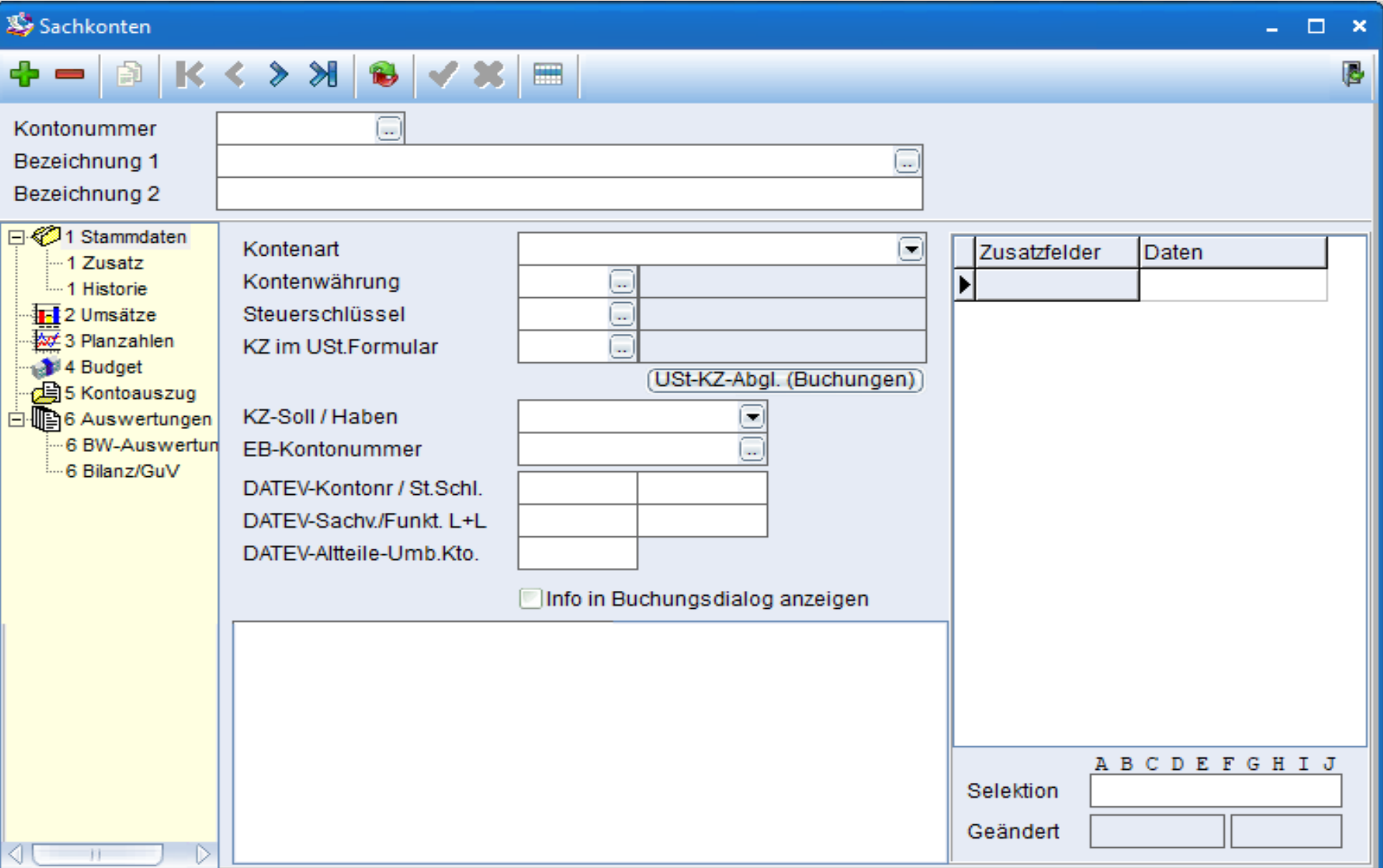

# Bsp.: Stammdaten Sachkonto

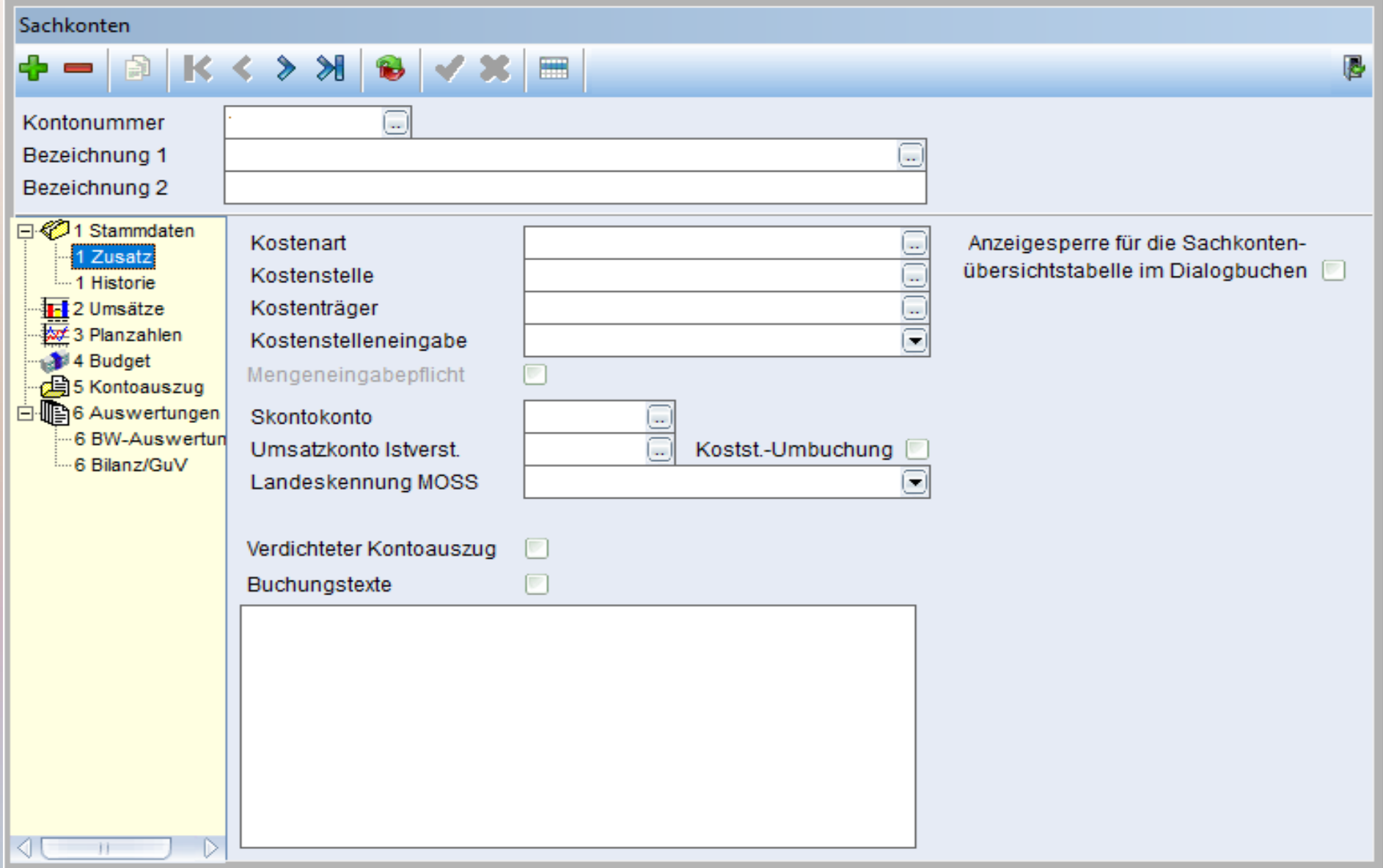

# Bsp.: Dialogbuchung

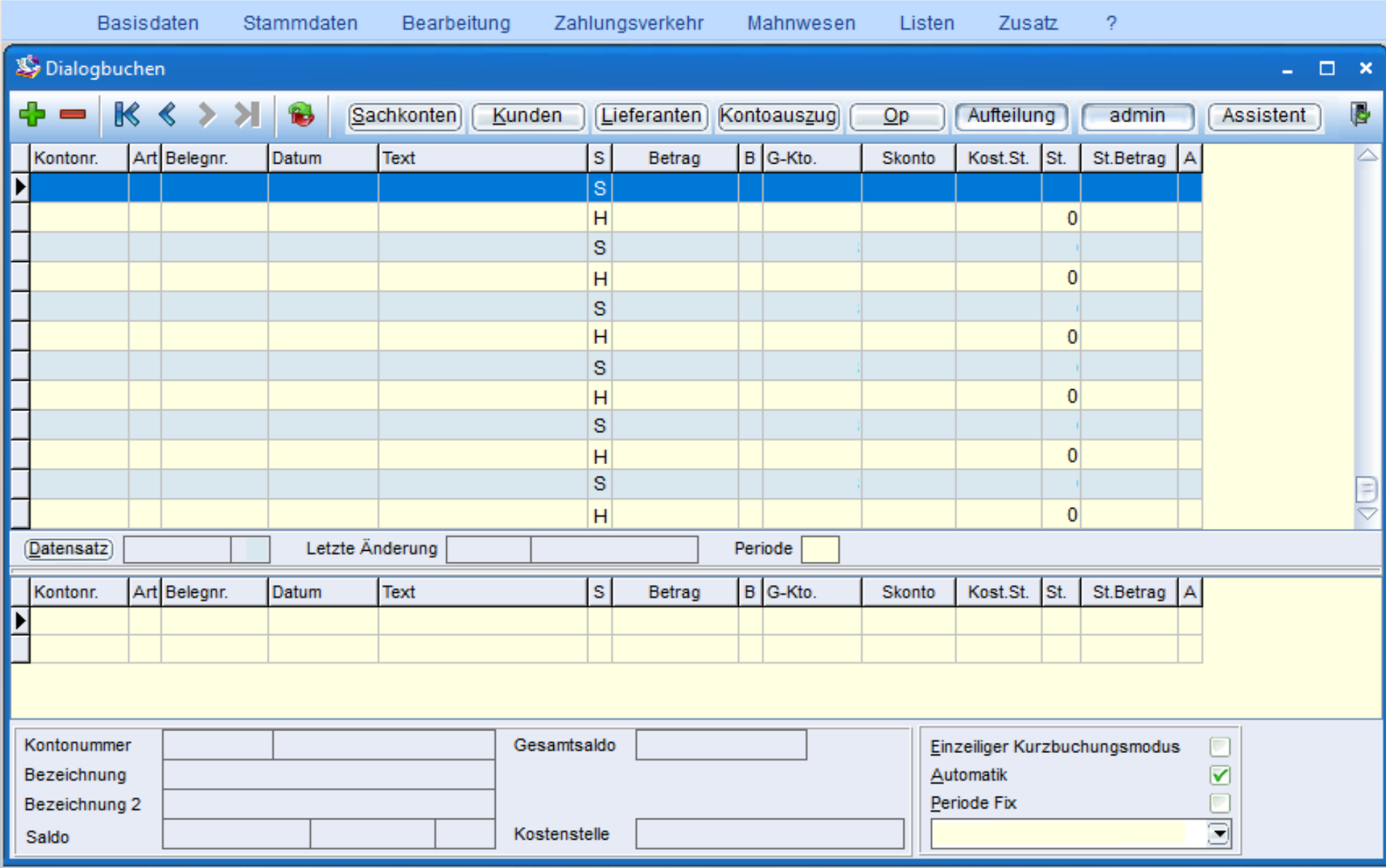

# Zusatzmodul Datenimport

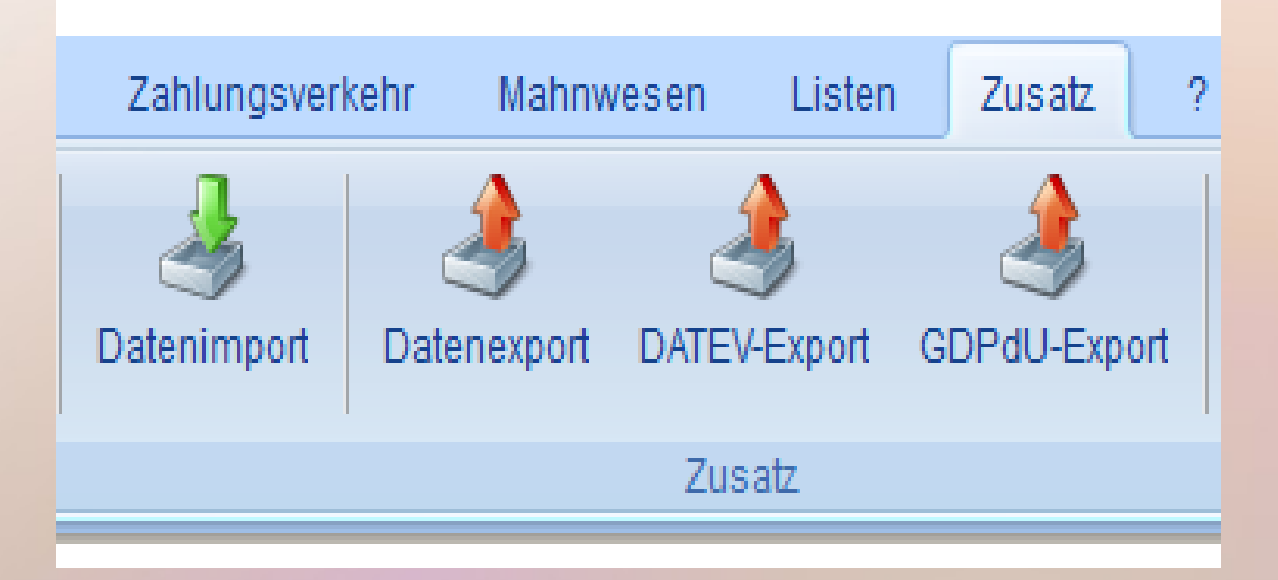

- Berechnung in Tabellenkalkulation
- Buchungstabelle in separatem Arbeitsblatt
- Datenexport in CSV-Format
- Datenimport liest Textdatei ein

#### https://www.monkey-office.de/products/monkeyoffice/school/index.html

#### **Schulversion**

• Sie können sich mit dem o.g. Link die Schulversion einer niederpreisigen FiBu-Software herunterladen und damit trotz der Einfachheit die Logik der heutigen Buchhaltung verstehen.

#### **Allgemeines**

• Die bereitgestellte Schulversion von MonKey Office kann für den Lehrbetrieb an Bildungseinrichtungen jeder Art kostenfrei verwendet werden. Die Schulversion basiert auf MonKey Office 2018. Sie wird unregelmäßig aktualisiert, da viele Anpassungen auf Grund gesetzlicher Änderungen für den Einsatz als Lernsoftware nicht relevant sind.

#### https://www.monkey-office.de/products/monkeyoffice/school/index.html

#### **Besonderheiten der Schulversion**

- Kann von Lehrkräften und Schülern kostenlos herunter geladen und verwendet werden
- Benötigt keine Lizenznummer
- Muss nicht installiert werden und kann daher z. B. auch von einem USB-Stick gestartet werden
- Berechnung von Steuermeldungen ist möglich, jedoch kein ELSTER-Versand
- Einzelplatzversion, kein Netzwerkeinsatz möglich
- Anzahl der Datensätze ist in bestimmten Bereichen begrenzt
- Es ist problemlos möglich, für verschiedene Aufgabenstellungen mit verschiedenen Datenbanken zu arbeiten. Das Zurücksetzen eines Arbeitsplatzes auf einen definierten Anfangszustand ist durch einfaches Austauschen der Datenbank (\*.sdb) möglich.
- Die Dokumentation ist in Form lokaler PDF-Handbücher über das Hilfemenü verfügbar

#### <sup>(1)</sup> FiBu Demo

Datei Bearbeiten Darstellung Datensatz Favoriten Fenster Hilfe

#### 查  $\mathcal{C}$ FiBu Demo 售 DATEV SKR 04 (BV) Zurück Vorwärts Aktion Filter Filterset Aktualisieren Neu Bearbeiten Duplizieren Löschen Drucken/Senden **Poffice**  $\hat{\phantom{a}}$  $\blacksquare$   $\blacksquare$   $\blacksquare$  Office  $\blacksquare$   $\blacksquare$   $\blacksquare$  Office Œ  $\Box$  Office  $\overline{+}$ ◆ Abovorgänge **<del>■ Stammdaten</del> El Pin Stammdaten**  $\mathbb{H} \longmapsto$  Stammdaten  $\blacksquare$ **A** Tagesabschluss ⊞ नि Einkauf & Verkauf **E Finkauf & Verkauf E F Einkauf & Verkauf**  E-Mail-Versand **→ Offene Posten ⊞ Offene Posten E → Offene Posten**  ELSTER-Versand □ 門 Buchhaltung **⊞ Buchhaltung** := Debitorenrechnungen  $\blacksquare$  Briefe := Debitorenzahlungen := Soll-/Haben-Buchungen □ H Vorgaben **★** Projekte := Kreditorenrechnungen := Einnahmen & Ausgaben  $:=$  Prejslisten Aktivitäten := Eröffnungsbuchungen := Nummernkreise := Kreditorenzahlungen % Anhangübersicht := Anlagegüter  $:=$  Textbausteine := Zahlungsaufträge **Filter** Stammdaten I<sub>n</sub> OP-Liste := Bankauszüge := FIBU-Vorgaben  $:=$  Adressen := REWE-Vorgaben OP-Kontoauszug **I<sub>n</sub>** Journal := Artikel und Leistungen Mahnungen I<sub>N</sub> Kassenbuch := Buchungsvorlagen := Artikelinventur **E** no Buchhaltung Kontoauszüge  $:=$  Kostenstellen  $:=$  Konten Vorgaben Summen & Salden  $:=$  Steuersätze  $\pm$  $:=$  Kontenstruktur Kostenstellen mport & Export := Währungen := Kontenfunktionen **Jt** Import Textdateien Eröffnungsbilanz := Zahlungsbedingungen **:**= Eigene Bankkonten  $:=$  Druckformulare **Jt** Import DATEV I<sub>N</sub> Bilanz und GuV Finkauf & Verkauf Jahresabschluss  $:=$  Bilder 北 Import Vorlagen := Verkaufsbelege Abschreibungsliste  $:=$  E-Mail-Accounts Lt. Export Textdateien  $:=$  Einkaufsbelege Lo Steueranmeldungen := Automatische Anhänge 北 Export DATEV Verkaufsstatistik Lt. Export eBilanz-Online E Steuerjournal **E □ Import & Export** Einkaufsstatistik M Betriebsw. Auswertung 杜 Export GoBD Verkaufspreisliste I<sub>N</sub> Betriebsw. Kennzahlen Einkaufspreisliste := Geschäftsjahre Lagerjournal **E ™ Vorgaben** ⊞ Offene Posten  $\Box$  Import & Export  $\mathbb{H} \Box$  Buchhaltung **E** Vorgaben **⊞ □ Import & Export**

 $\Box$  $\times$ 

# Basisdaten

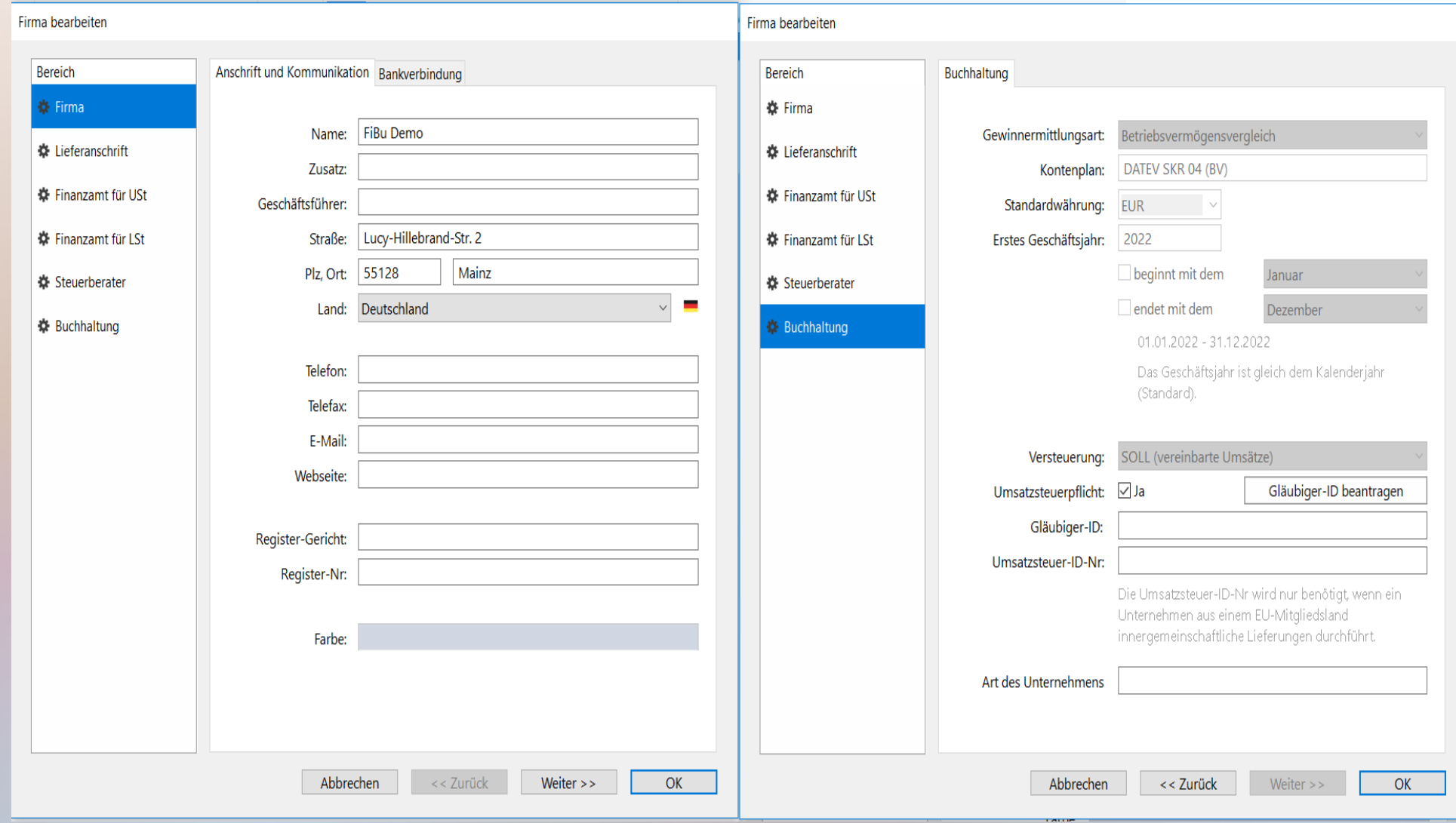

### Konten

 $\Box$ 

 $\times$ 

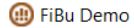

Datei Bearbeiten Darstellung Datensatz Favoriten Fenster Hilfe

 $\Sigma$  0

# Bilanz- und GuV-Positionen

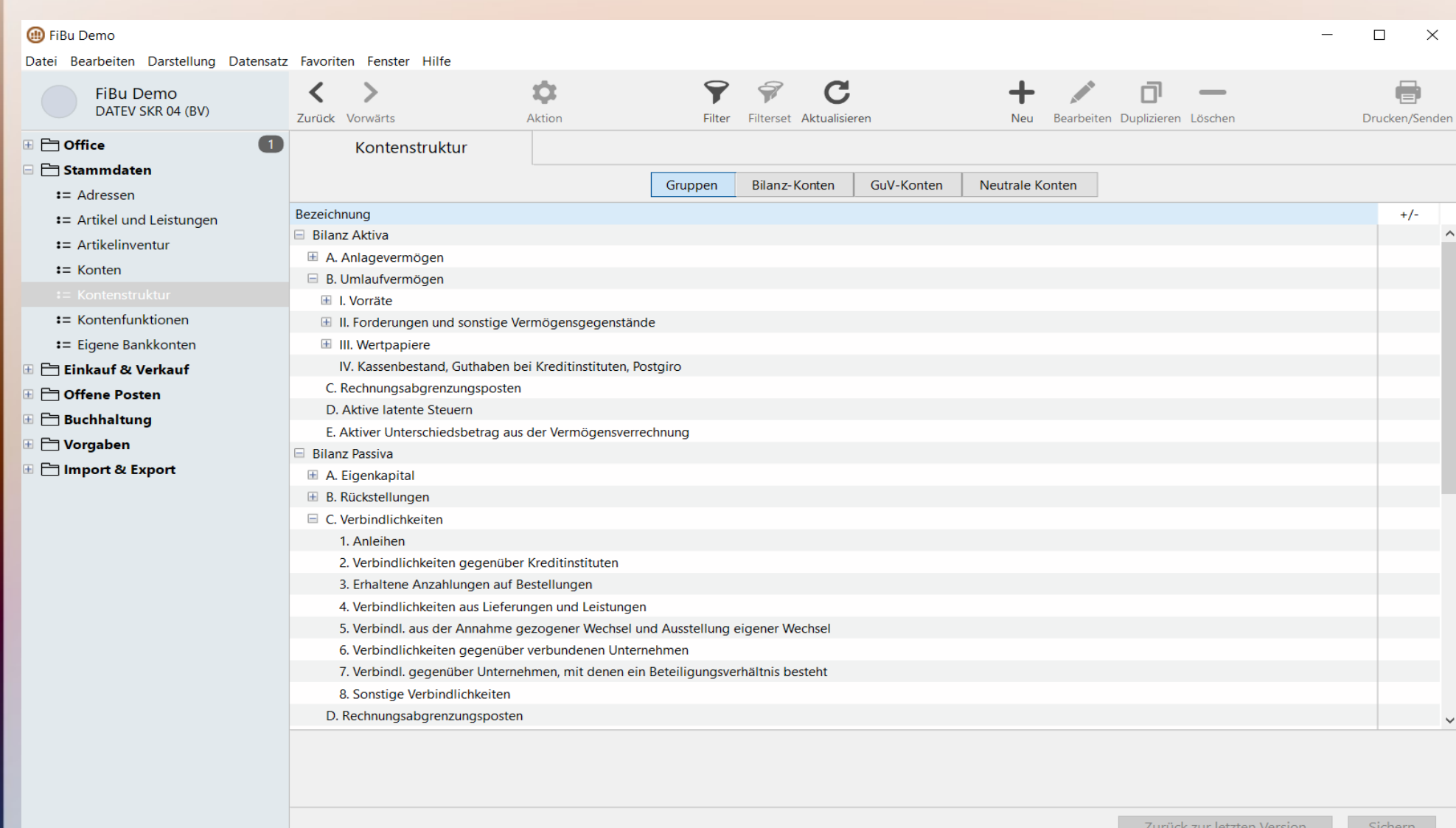
### Vordefinierte Konten

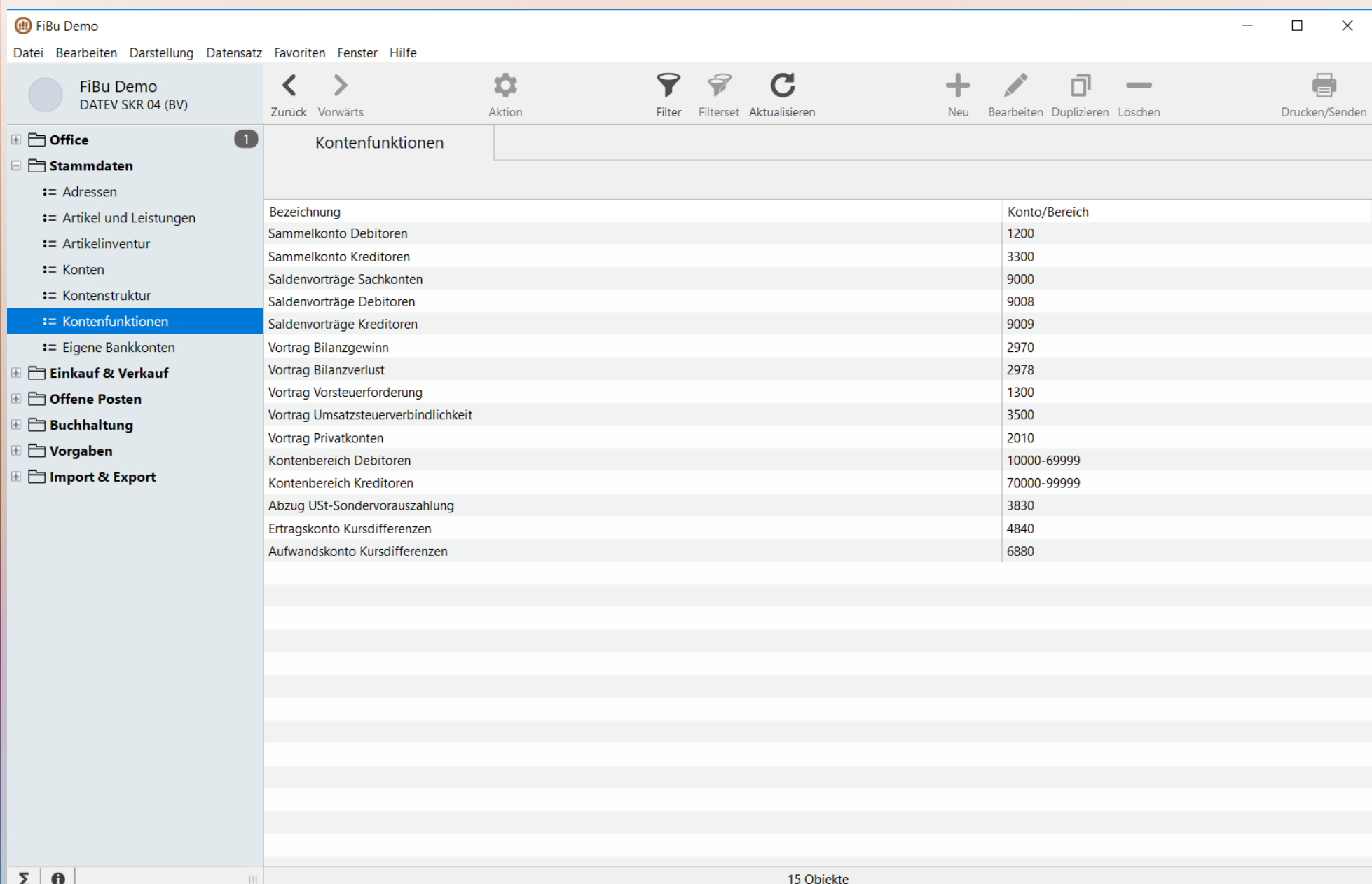

# Buchung

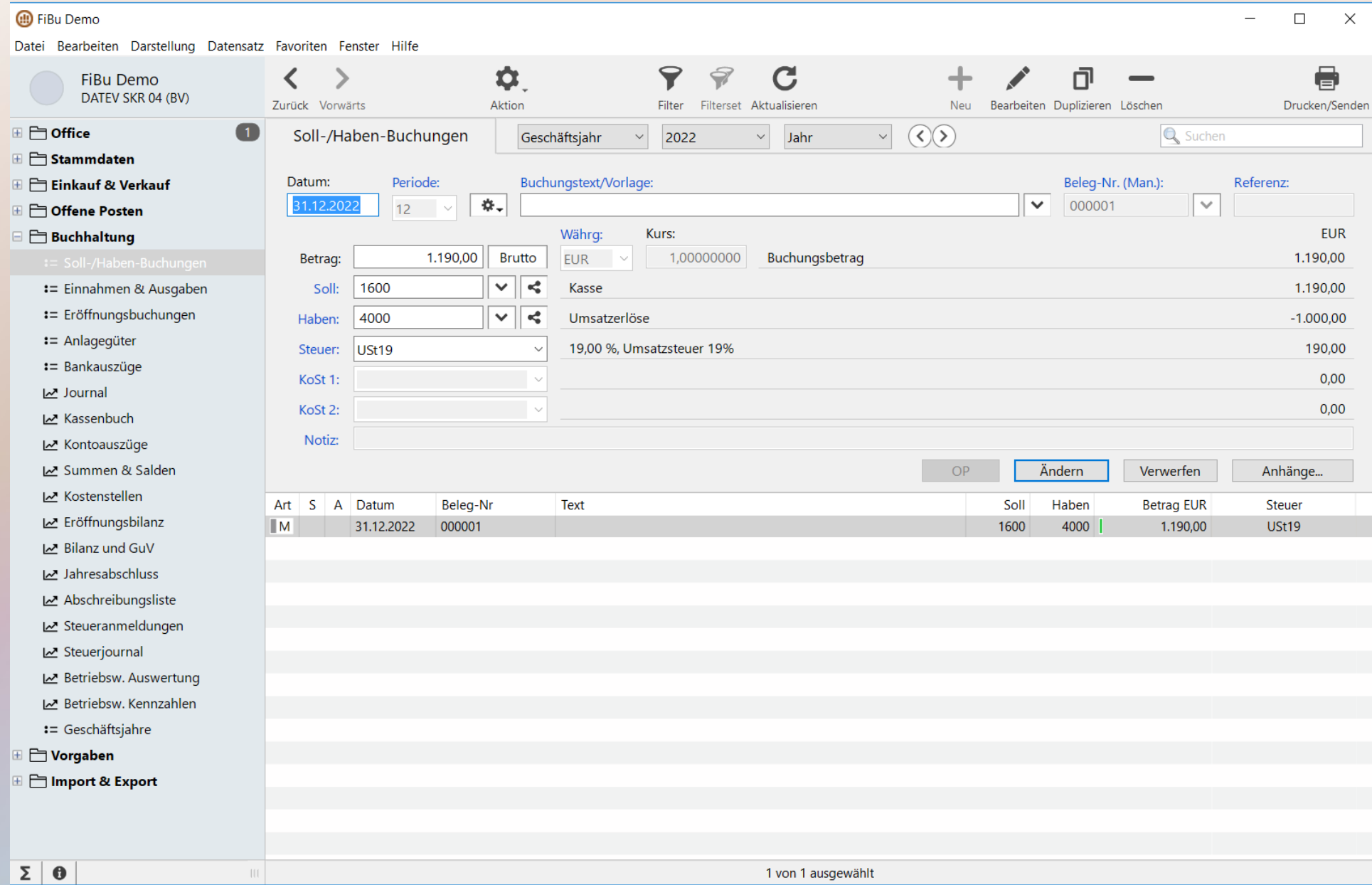

### Kassenbuch

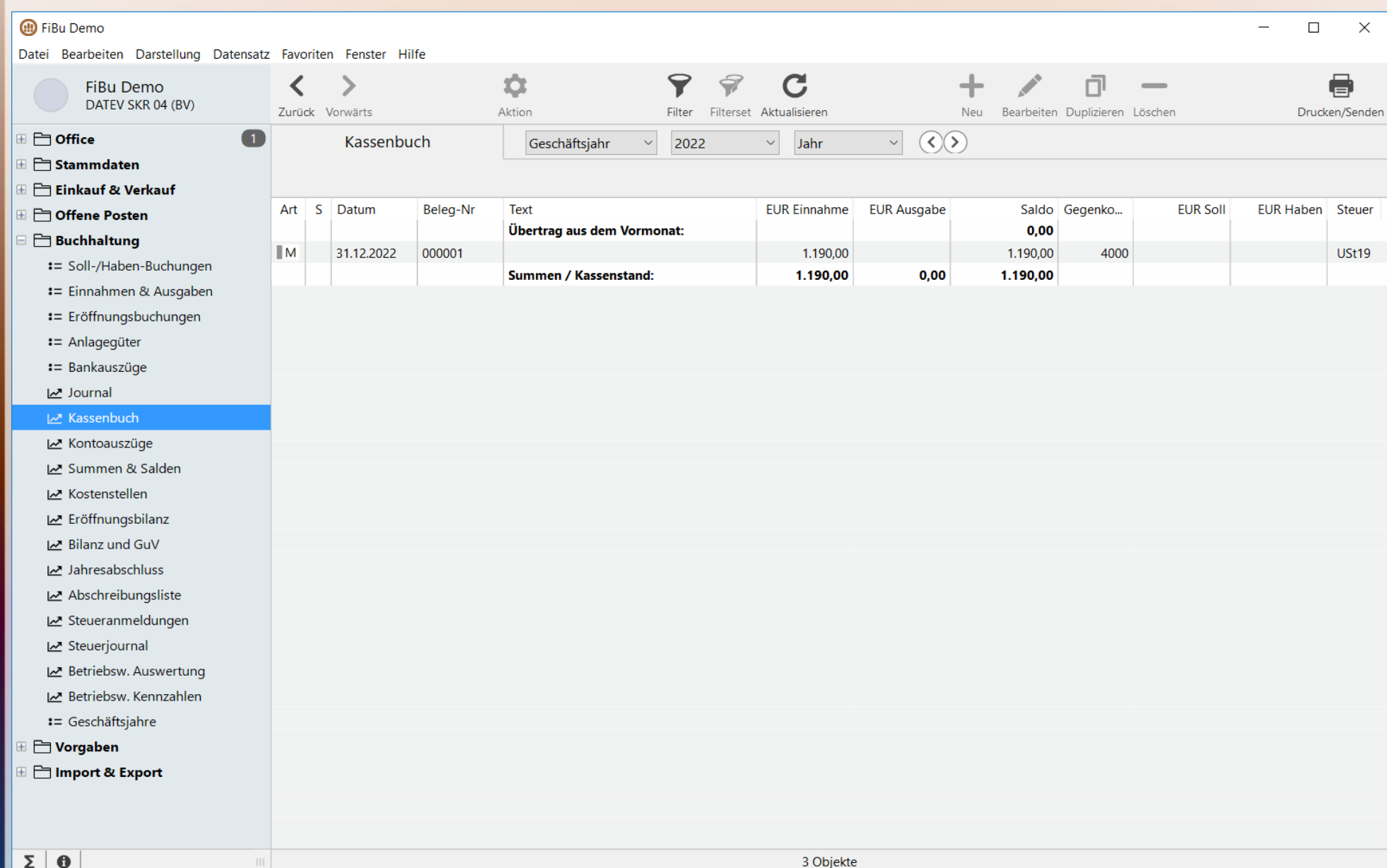

# Saldenliste

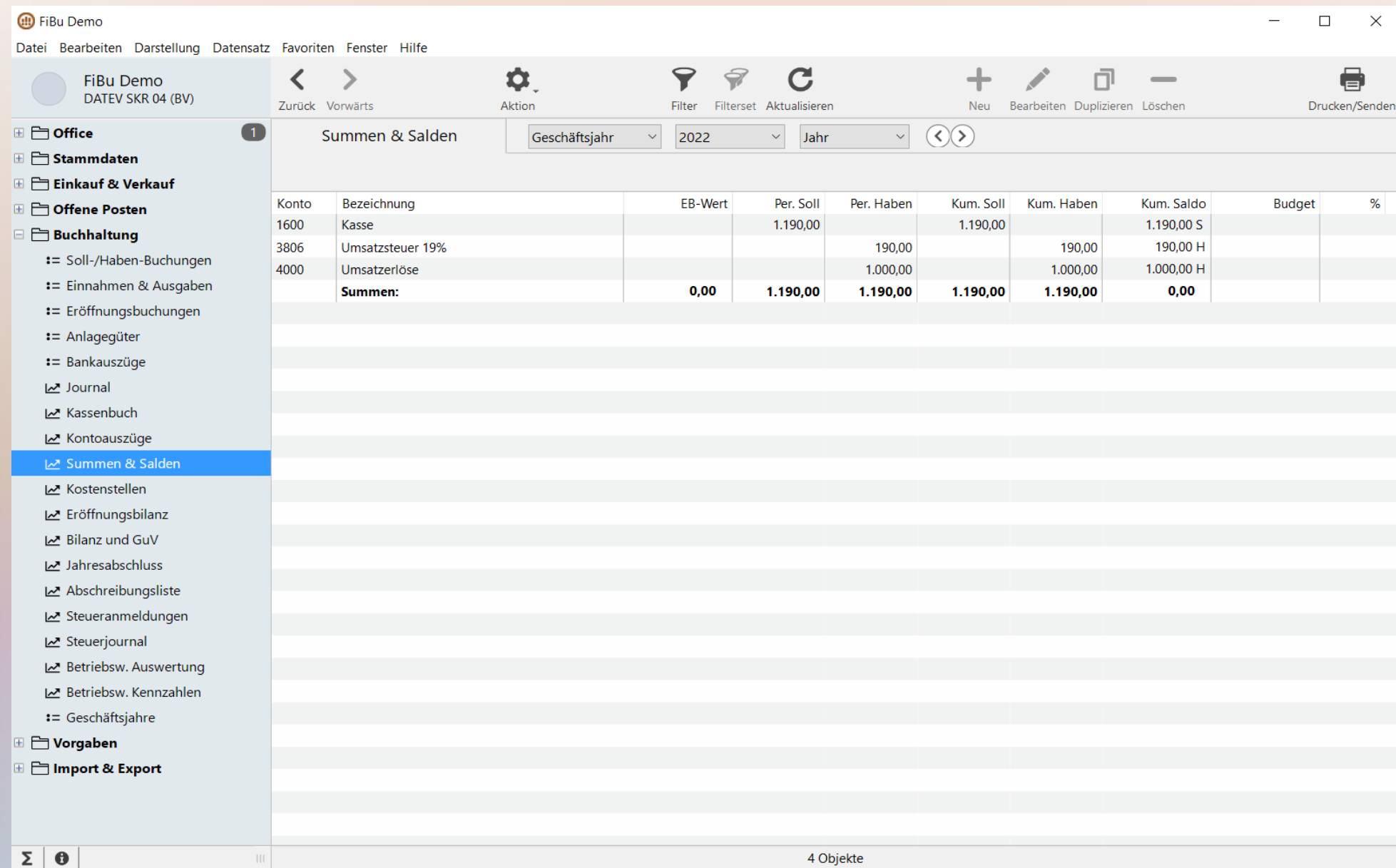

### Nebeneinander der Systeme

#### Buchführung 1.0:

• Logik + Modell T-Konto

Buchführung 2.0:

• Auswertungsroutinen

Buchführung 3.0:

• Ursprung der Daten

### Nebeneinander der Systeme

#### Buchführung 1.0:

• Logik + Modell T-Konto

Buchführung 2.0: Buchung wird in

• Auswertungsroutinen | Warenwirtschaft Buchführung 3.0: automatisch

erfolgt dann eingerichtet

• Ursprung der Daten -

## 525 Jahre doppelte Buchführung

https://mueller-consulting.jimdofree.com/

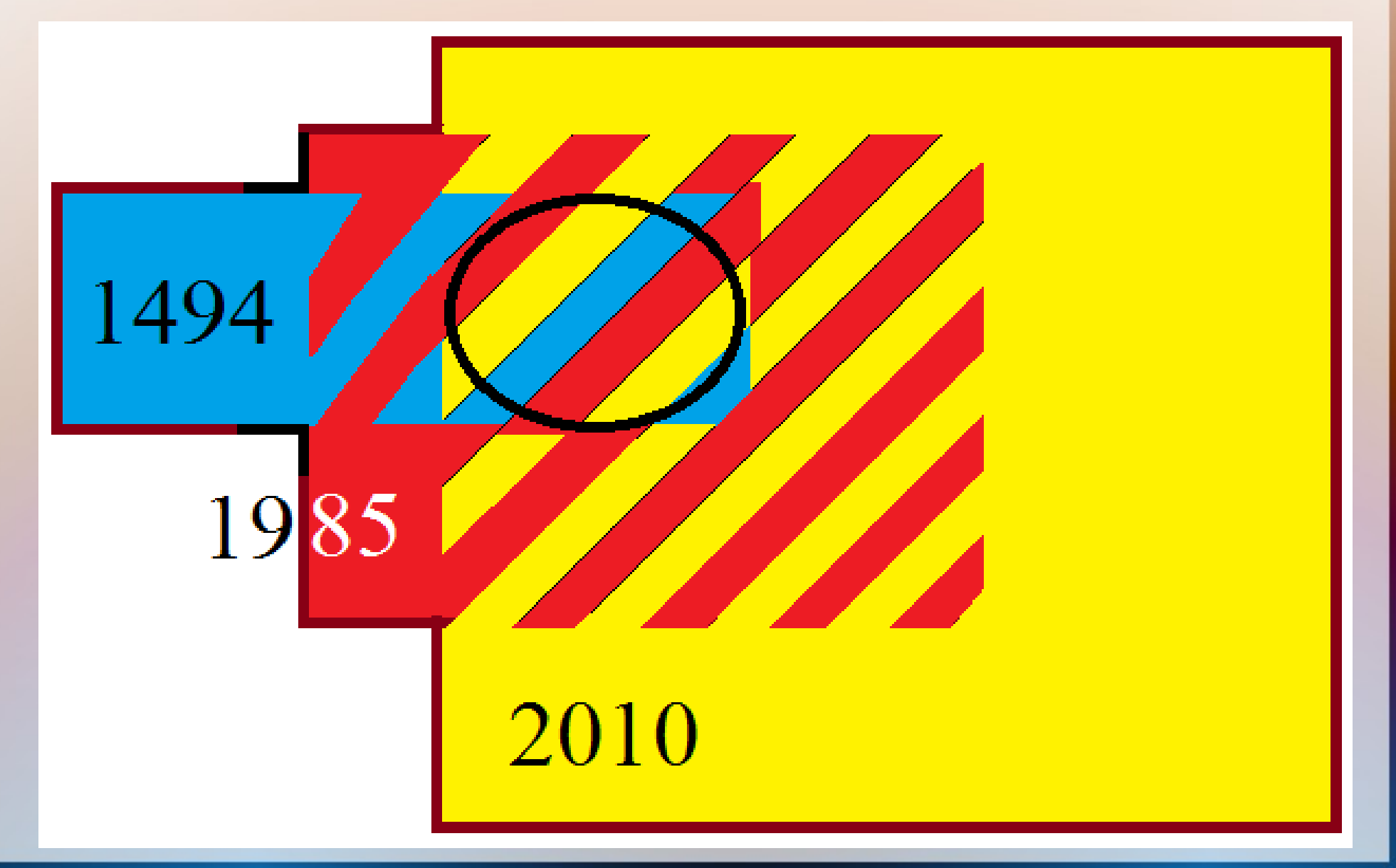

## Abschnitt 2: Buchführung

- 2.1. Vermögen und Kapital
- 2.2. Erfolgskonten
- 2.3. Personalaufwand, Lohnkonto, Betriebsrente
- 2.4. Berücksichtigung von Steuern
- 2.5. Fremdwährungskonten, Lagerbestände
- 2.6. Privatennahmen, Leistungsentnahmen
- 2.7. Verbuchung von Anlagegegenständen
- 2.8. Vorgänge im Finanzergebnis
- 2.9. Jahresabschluss + regelmäßige Auswertungen

## Buchungen

● Fortsetzung folgt jetzt

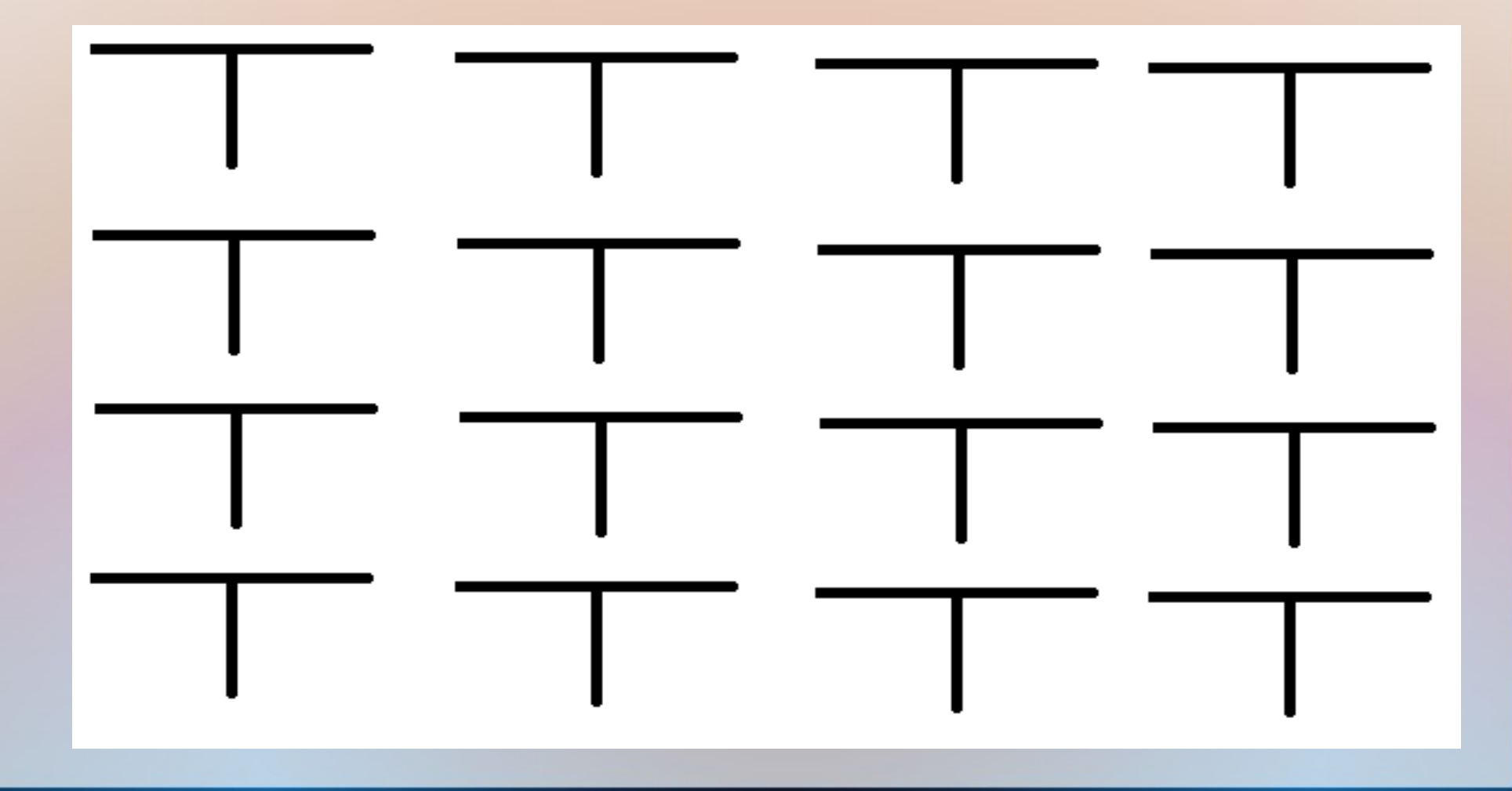

#### **Vermögen**

• Aktivseite (links)

#### **Kapital**

• Passivseite (rechts)

#### **Vermögen**

- Aktivseite (links)
- $\bullet \Rightarrow$ , Soll"

#### **Kapital**

- Passivseite (rechts)
- $\bullet \Rightarrow$ , Haben"

#### **Vermögen**

- Aktivseite (links)
- $\bullet \Rightarrow$ , Soll"
- Mehrung im Soll
- Minderung im Haben

#### **Kapital**

- Passivseite (rechts)
- $\bullet \Rightarrow$ , Haben"

#### **Vermögen**

- Aktivseite (links)
- $\bullet \Rightarrow$ , Soll"
- Mehrung im Soll
- Minderung im Haben

### **Kapital**

- Passivseite (rechts)
- $\bullet \Rightarrow$ , Haben"
- Mehrung im Haben
- Minderung im Soll

## Vorlage Konten.ods statt Handbetrieb

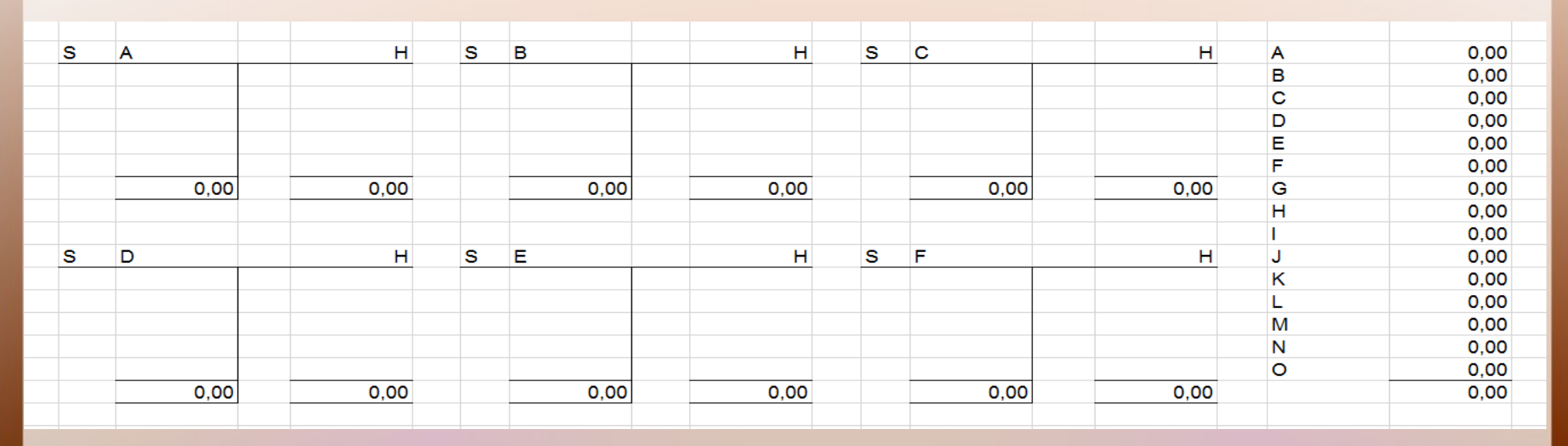

- Es wurden 15 mögliche T-Konten vordefiniert und mit den Buchstaben A bis O benannt. Sie werden in der Saldenliste (rechts) zusammengefasst.
- Bei Bedarf können die Konten umbenannt und dort Geschäftsvorfälle eingetragen werden.

## Beispiel: Konten.ods

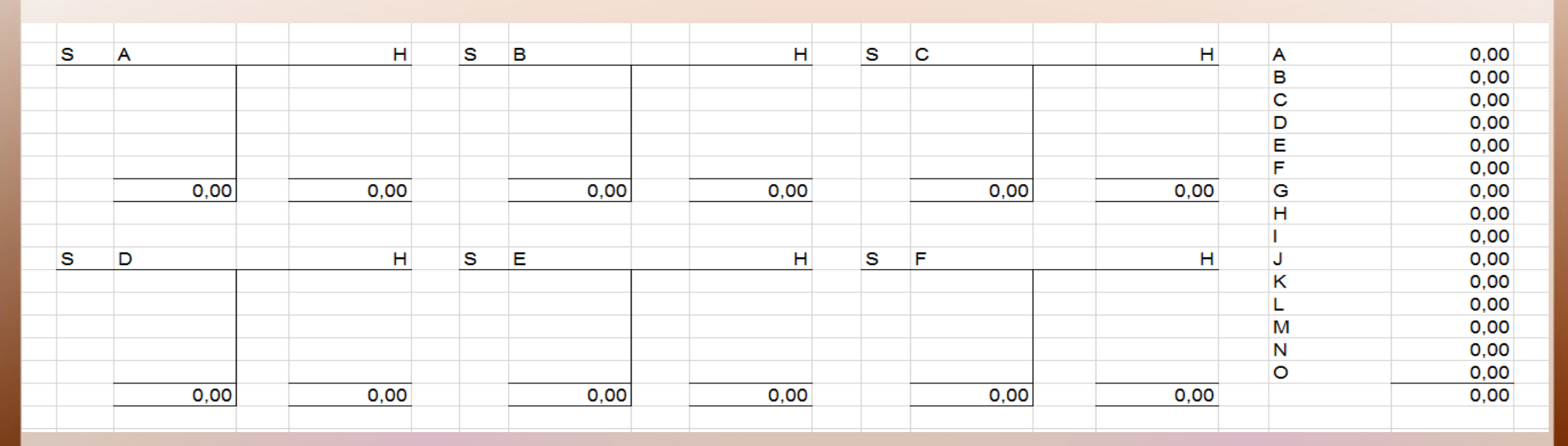

#### **Sachverhalt:**

• 3 Personen gründen eine GmbH und zahlen die Einlage auf das Bankkonto der Gesellschaft ein.

# Beispiel: Konten.ods

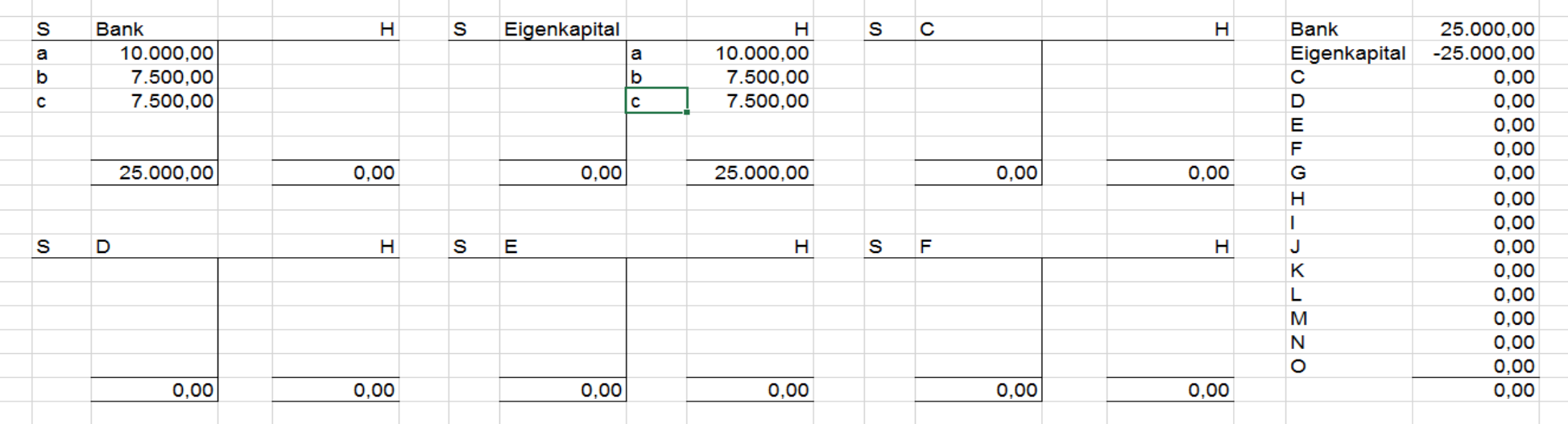

#### **Sachverhalt:**

• 3 Personen gründen eine GmbH und zahlen die Einlage auf das Bankkonto der Gesellschaft ein.

# Beispiel: Konten.ods

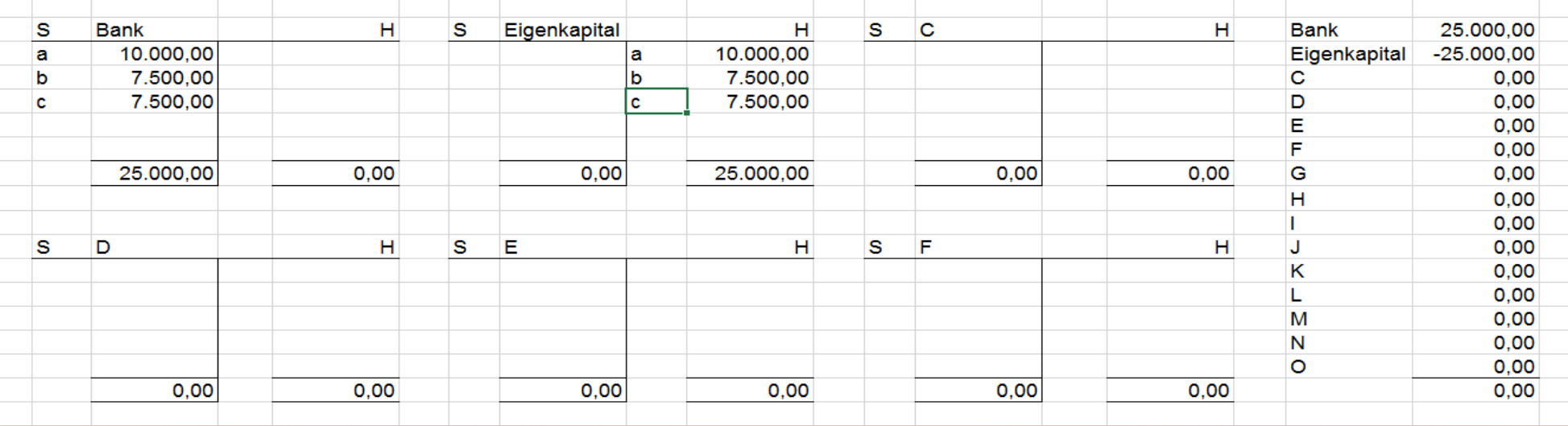

#### **Sachverhalt:**

- 3 Personen gründen eine GmbH und zahlen die Einlage auf das Bankkonto der Gesellschaft ein.
- Jeder Zahlungseingang vermehrt das Vermögen der GmbH (Bankguthaben - Soll) und ihr Eigenkapital (Buchung im Haben)

### Auswertung aus Konten.ods

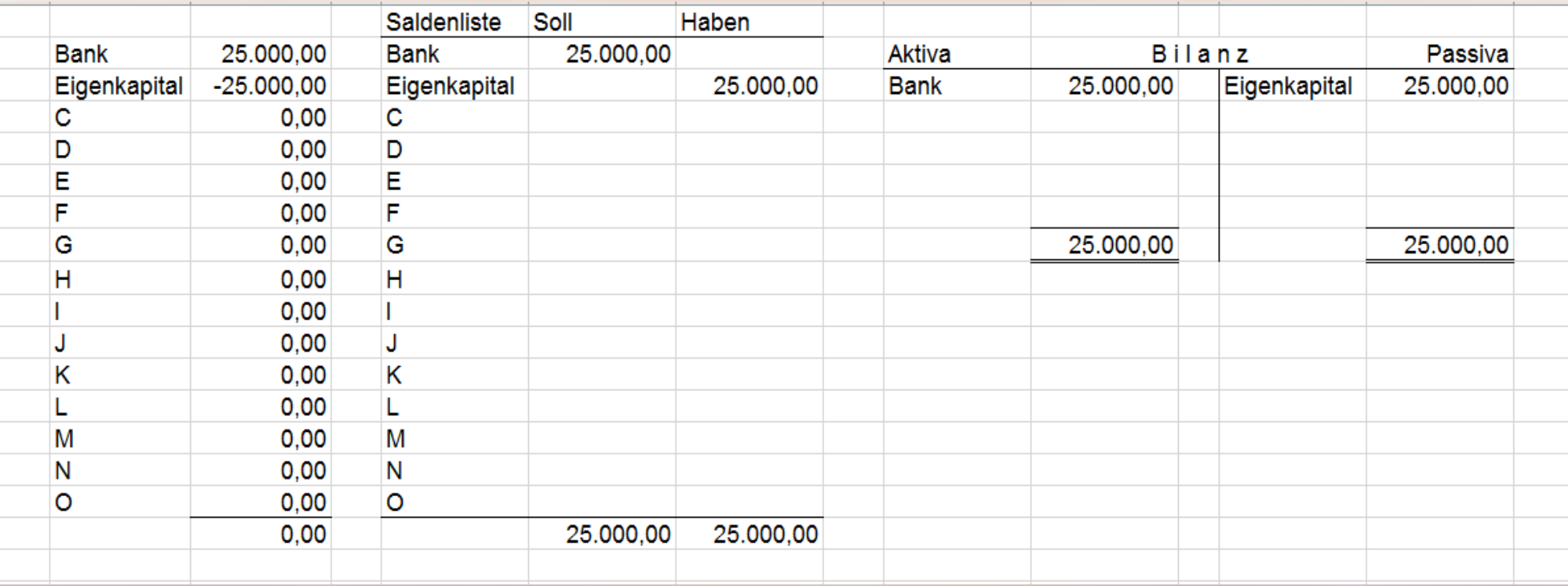

- Sollsalden werden in den maschinellen Saldenlisten mit Plus, Habensalden mit Minus angezeigt.
- rechts daneben eine traditionelle Saldenliste
- aus ihr kann die Bilanz definiert werden

### Abwandlung des Sachverhalts

- A (mit 10 T $\varepsilon$ ) will sich eine Existenz aufbauen, B und C unterstützen ihn und wollen erreichen, dass A als Geschäftsführer die GmbH nicht beherrscht, damit er in die gesetzliche Sozialversicherung kann.
- Die Einlage wird schon vor dem Abschluss des GmbH-Vertrags vor dem Notar gezahlt und 15 T $\epsilon$ werden für den Kauf von Geschäftsausstattung verwendet.

# GmbH-Gründung

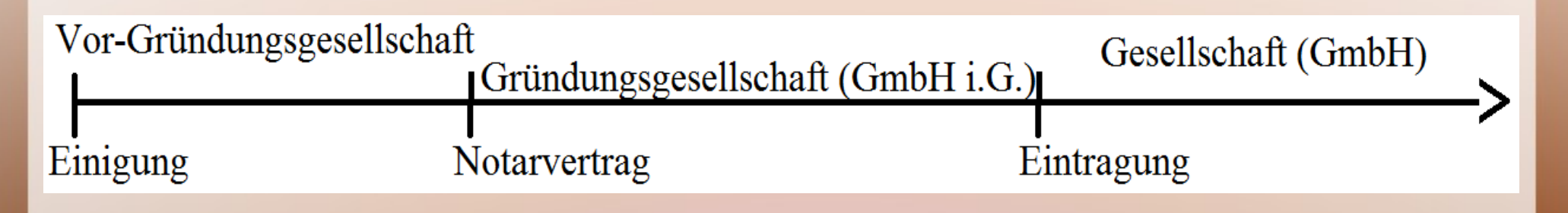

- Vor-Gründungsgesellschaft (BGB-Gesellschaft)
- Gründungsgesellschaft (BGB-Gesellschaft, wird mit Eintragung in GmbH umgewandelt)
- Gesellschaft = juristische Person
- Was ist der Stichtag der Eröffnungsbilanz?

## Kauf der Geschäftsausstattung

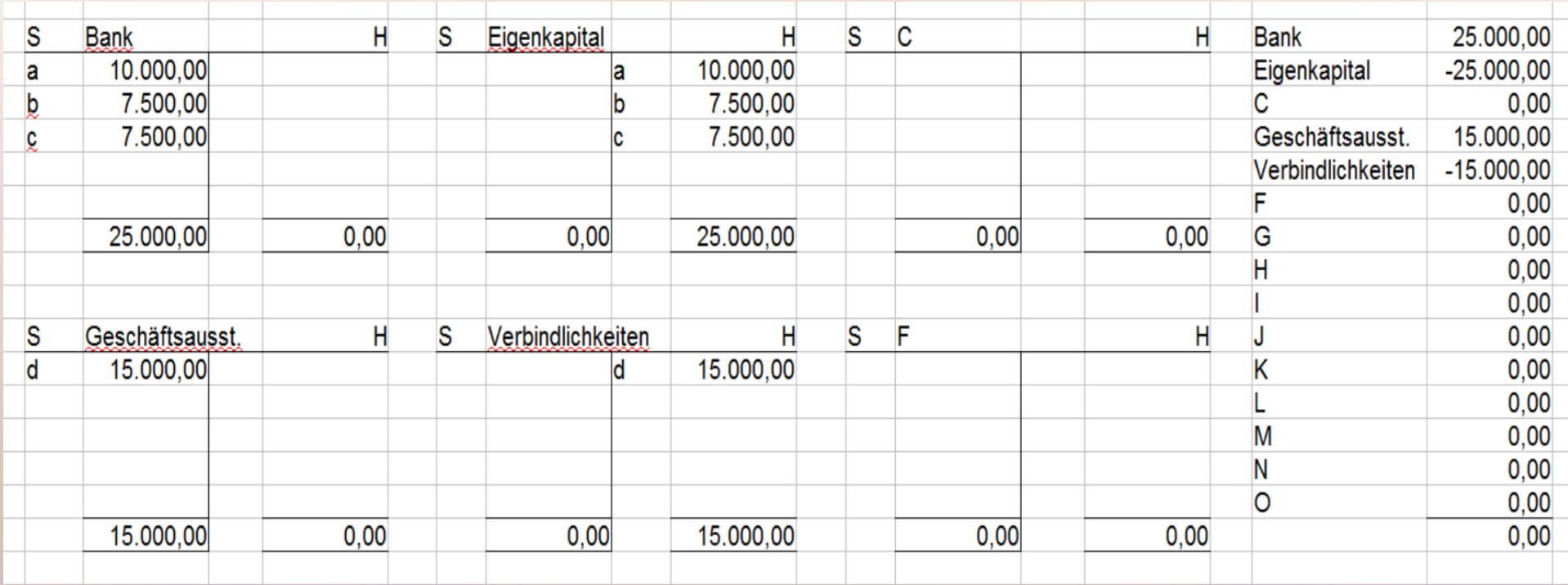

- Geschäftsausstattung wird geliefert, Lieferschein und Rechnung werden übergeben.
- Besitz an der Sache geht über, Zahlungsverpflichtung entsteht.

## Kauf der Geschäftsausstattung

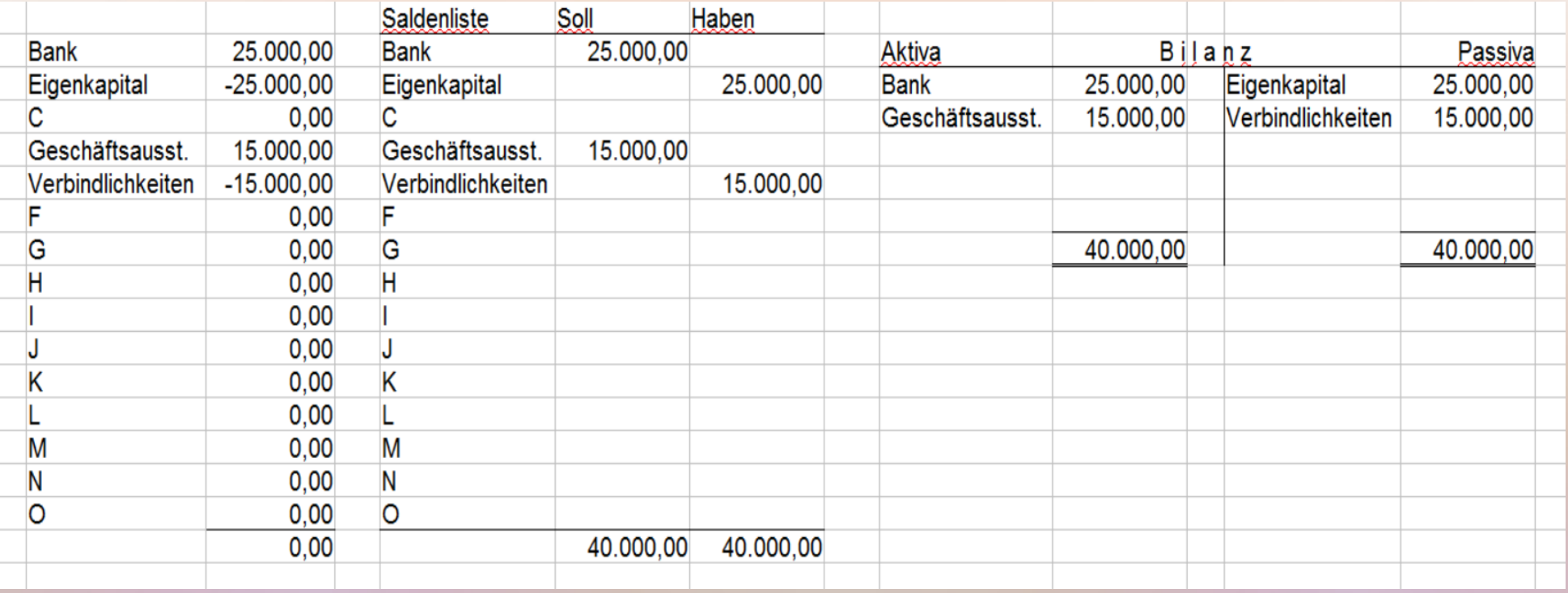

- Saldenlisten: zusätzliche Konten
- Bilanz: mehr Vermögen, neue Schulden

## Bezahlung der Geschäftsausstattung

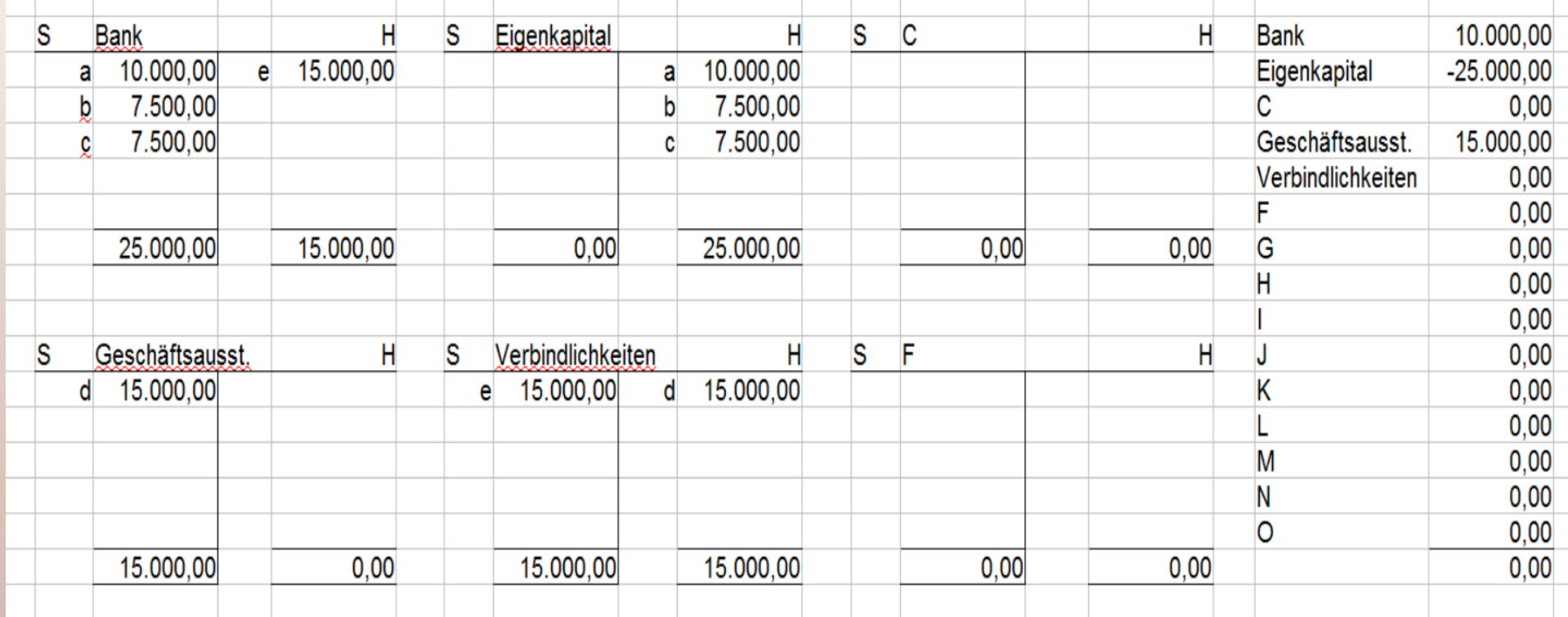

- Schulden werden beglichen, Geld nimmt ab
- das Verbindlichkeitskonto ist ausgeglichen, die Positionen sind aber sichtbar

## Bezahlung der Geschäftsausstattung

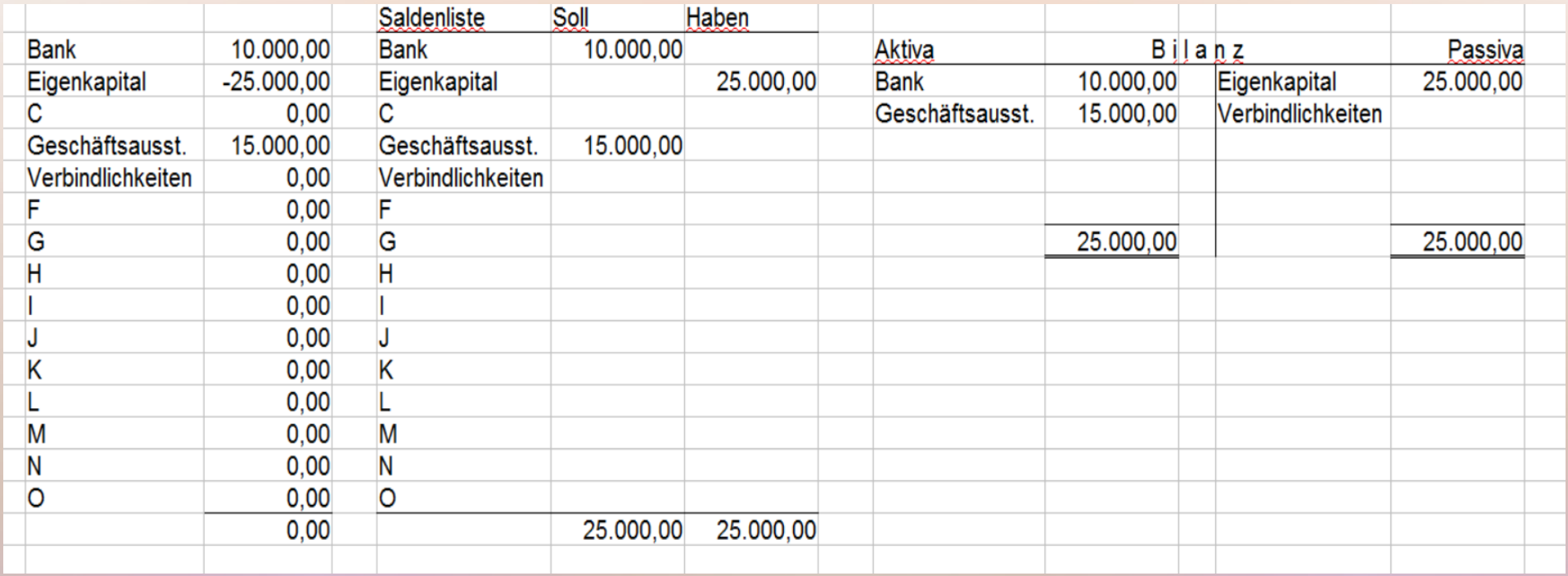

- Schlussbilanz der Vor-Gründungsgesellschaft
- Das Vermögen besteht aus der Geschäftsausstattung und dem Bankguthaben.

# Eröffnungsbilanz

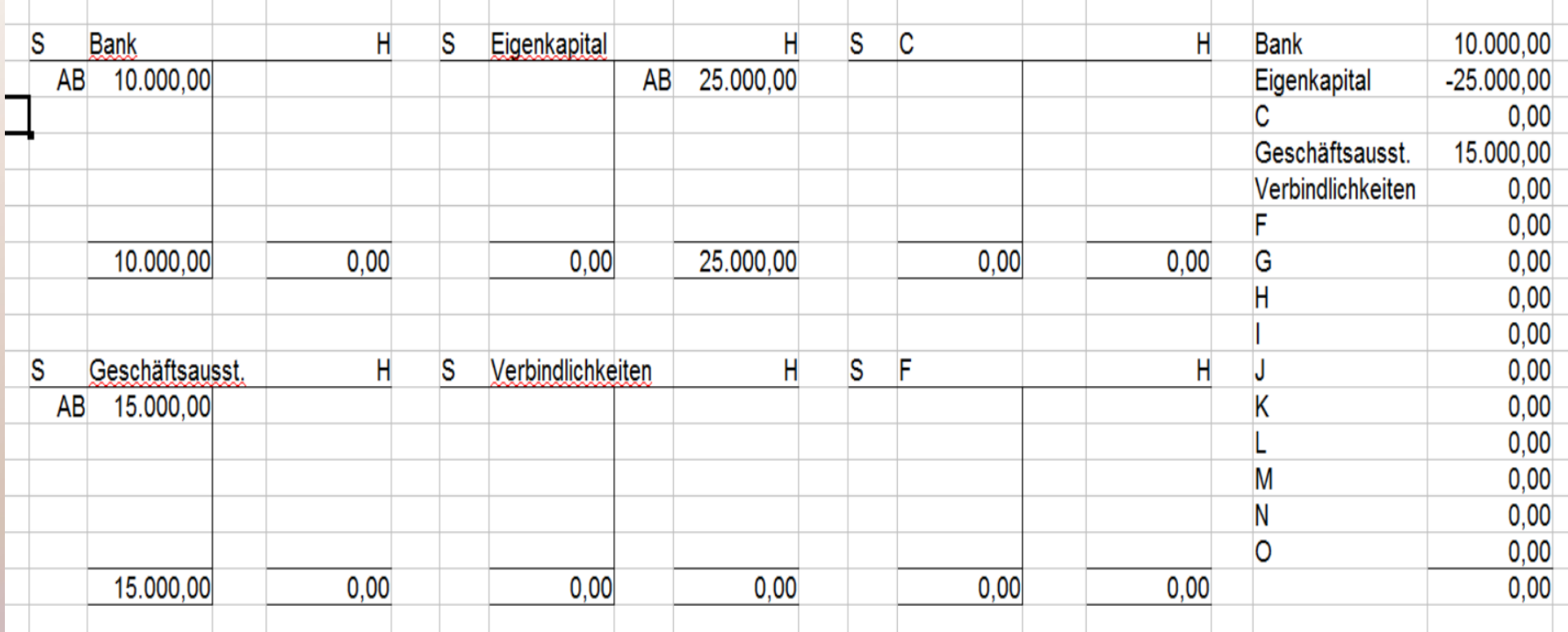

Salden der Konten der Vor-Gründungsgesellschaft wurden auf die Konten vorgetragen

## Eröffnungsbilanz

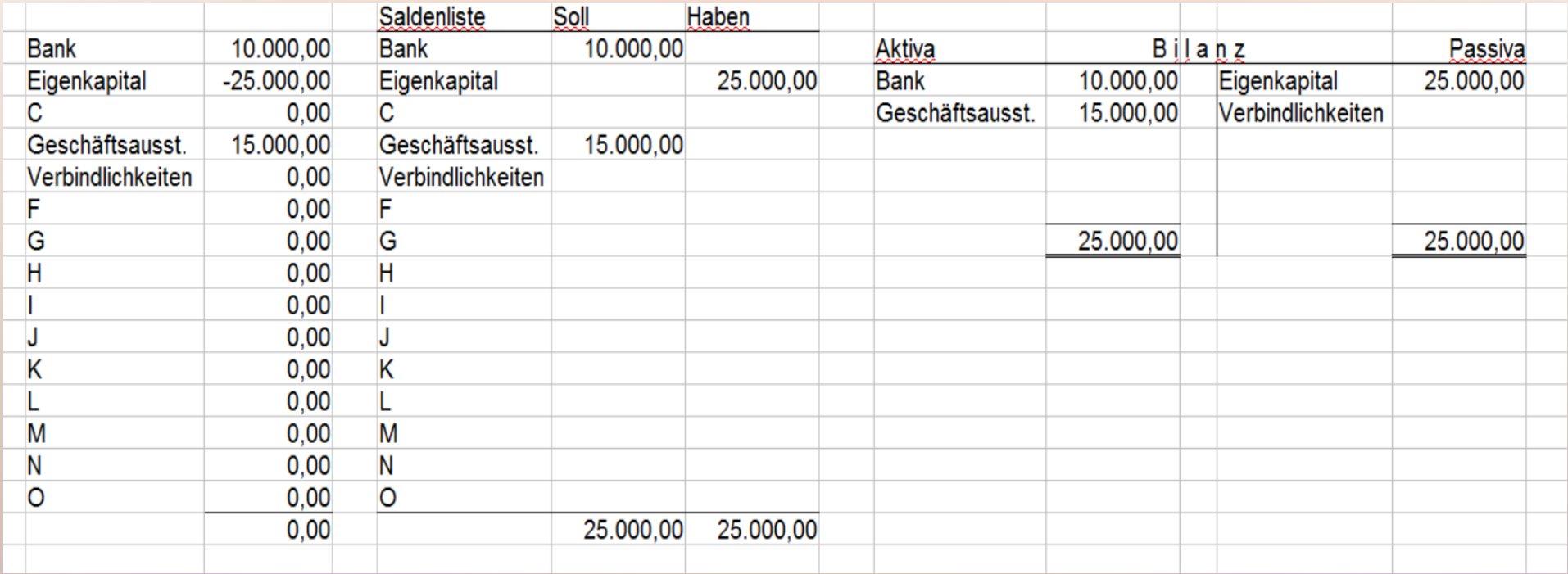

Saldenliste und Eröffnungsbilanz der Gründungsgesellschaft sind mit der Schlussbilanz der Vor-Gründungsgesellschaft identisch

# Typisierung von Buchungen

- Aktivtausch: Umschichtung von Vermögen
- Passivtausch: Umschichtung von Schulden

# Typisierung von Buchungen

- Aktivtausch: Umschichtung von Vermögen
- Passivtausch: Umschichtung von Schulden
- 

• Bilanzverlängerung:  $+$  Vermögen /  $+$  Schulden z.B. Kauf auf Rechnung

• Bilanzverkürzung: - Vermögen / - Schulden z.B. Rechnung bezahlen

# Typisierung von Buchungen

- Aktivtausch: Umschichtung von Vermögen
- Passivtausch: Umschichtung von Schulden
- 

• Bilanzverlängerung:  $+$  Vermögen /  $+$  Schulden z.B. Kauf auf Rechnung

• Bilanzverkürzung: - Vermögen / - Schulden z.B. Rechnung bezahlen

• wenn Erfolgskonten und/oder Umsatzsteuer tangiert werden, wird die Sache komplexer

### Beispiele Aktivtausch

• auf Helgoland PC zum Buchwert bar verkauft  $500 \in$ 

• Gebrauchtwagen gekauft (bar), 9.000 €

• Arbeitnehmer erhält Gehaltsvorschuss  $1.000 \in$ 

### Buchungssatz

- Datensatz  $=$  komplette Dateneingabe
- Buchungssatz = Kurzform (Konto / Gegenkonto)

### Buchungssatz

- Datensatz  $=$  komplette Dateneingabe
- Buchungssatz = Kurzform (Konto / Gegenkonto)
- Format: per [Konto Soll] [Betrag] an [Konto Haben] [Betrag] "per" wird meistens weggelassen

## Buchungssatz

- Datensatz  $=$  komplette Dateneingabe
- Buchungssatz = Kurzform (Konto / Gegenkonto)
- Format: per [Konto Soll] [Betrag] an [Konto Haben] [Betrag]
- bei je einem Soll- und Haben-Konto nur ein Betrag
- mehrere Soll- und Haben-Konten sind möglich
- $\Sigma$  Soll-Beträge =  $\Sigma$  Haben-Beträge

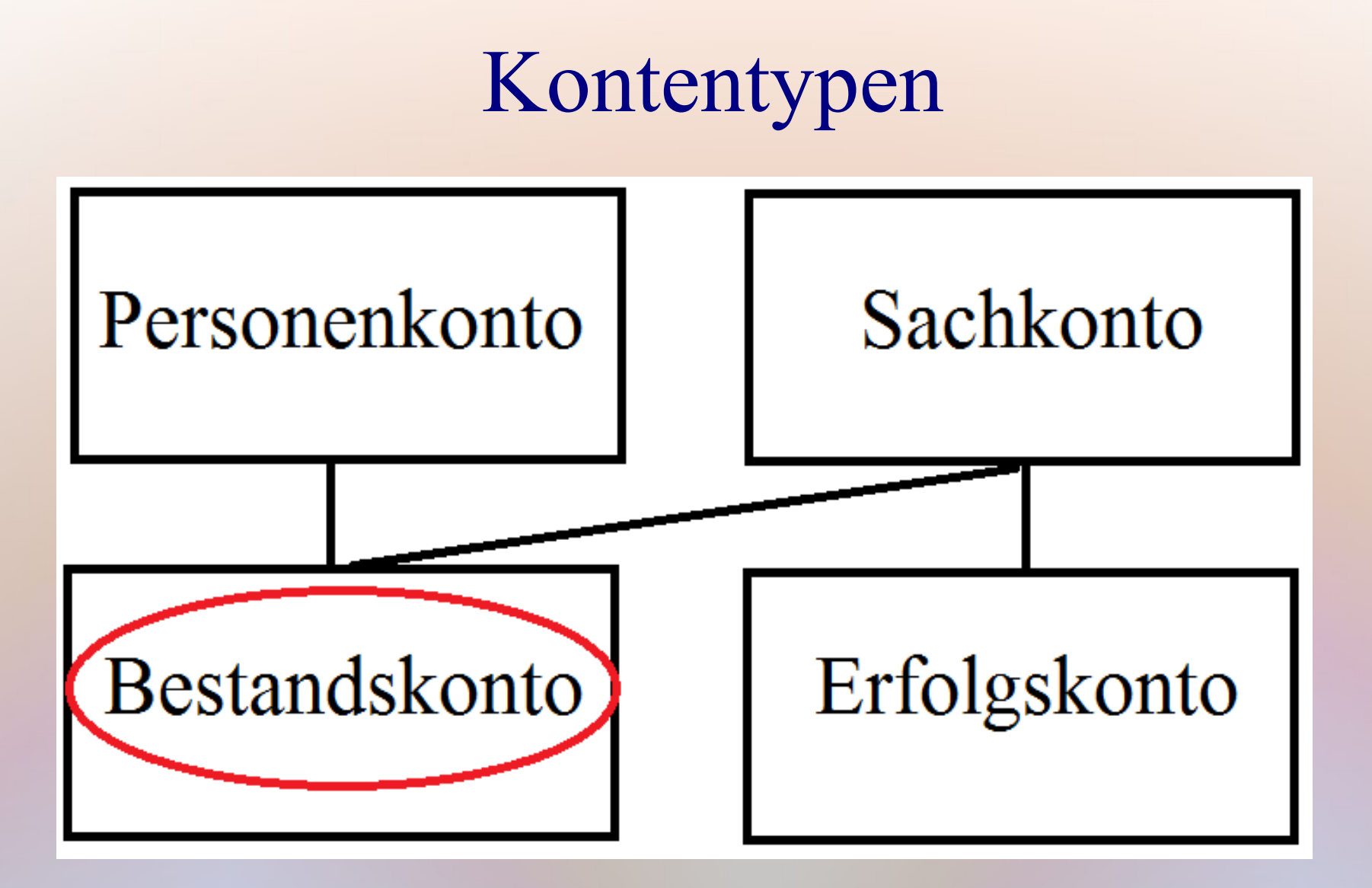

Erfolgskonten werden in den nächsten Terminen behandelt

### Beispiele Aktivtausch

• Auf Helgoland PC zum Buchwert bar verkauft  $500 \in$ 

• Gebrauchtwagen gekauft (bar), 9.000 €

• Arbeitnehmer erhält Gehaltsvorschuss  $1.000 \in$
• Auf Helgoland PC zum Buchwert bar verkauft  $500 \in$ per Kasse an Gesch.ausst. 500

• Gebrauchtwagen gekauft (bar), 9.000 €

• Arbeitnehmer erhält Gehaltsvorschuss  $1.000 \in$ 

• Auf Helgoland PC zum Buchwert bar verkauft  $500 \in$ per Kasse an Gesch.ausst. 500

• Gebrauchtwagen gekauft (bar), 9.000 € per Fuhrpark an Kasse 9.000

• Arbeitnehmer erhält Gehaltsvorschuss  $1.000 \in$ 

• Auf Helgoland PC zum Buchwert bar verkauft  $500 \in$ per Kasse an Gesch.ausst. 500

• Gebrauchtwagen gekauft (bar), 9.000 € per Fuhrpark an Kasse 9.000

• Arbeitnehmer erhält Gehaltsvorschuss  $1.000 \in$ per Sonst. Vermögensgegenstände an Bank 1.000

#### vorher:

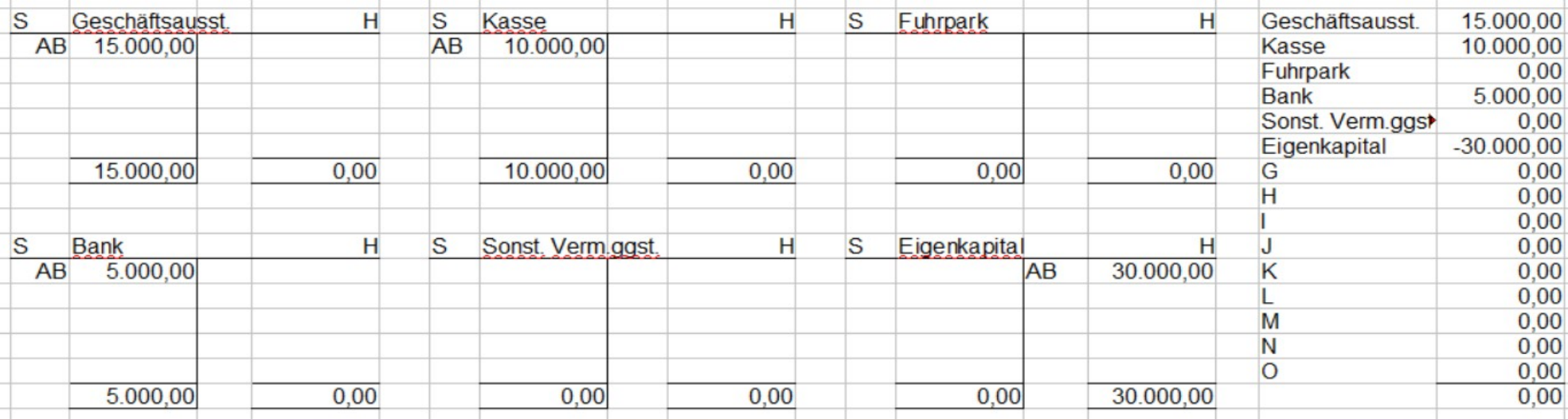

#### nachher:

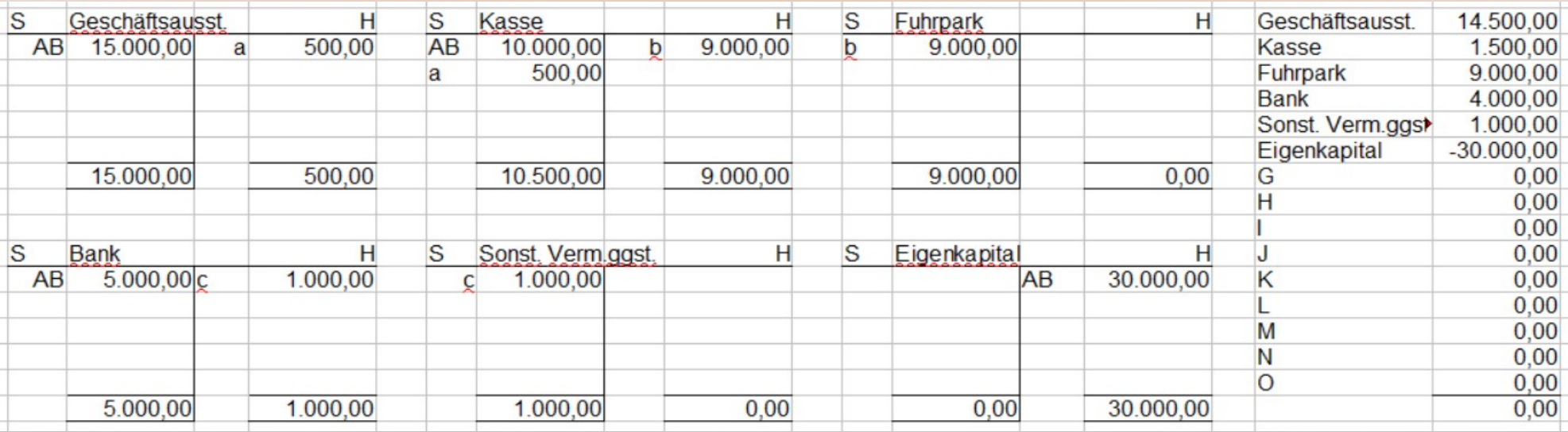

### Bestandskonten + Jahreswechsel

Es ist schwer, Beispiele für Buchungen auf Bestandskonten zu finden, bei denen weder Erfolgskonten, noch Umsatzsteuer angesprochen werden.

Im folgenden Beispiel ist die einzige Tätigkeit eines Unternehmens der Kauf von Anteilen an der örtlichen Volksbank.

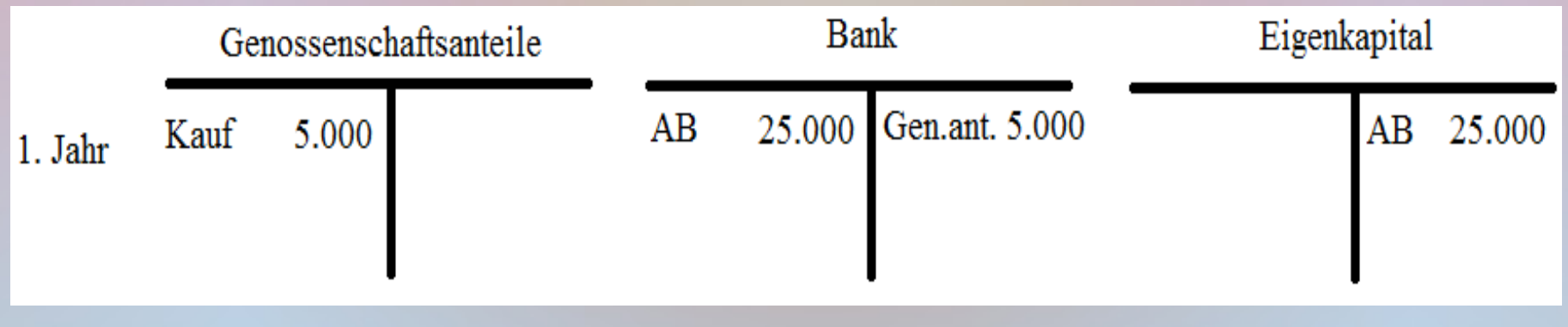

### Bestandskonten + Jahreswechsel

Die veränderten Salden werden vorgetragen. Zusätzlich werden im zweiten Jahr Anteile für 3.000  $\epsilon$  verkauft und später Anteile für 5.000  $\epsilon$  gekauft.

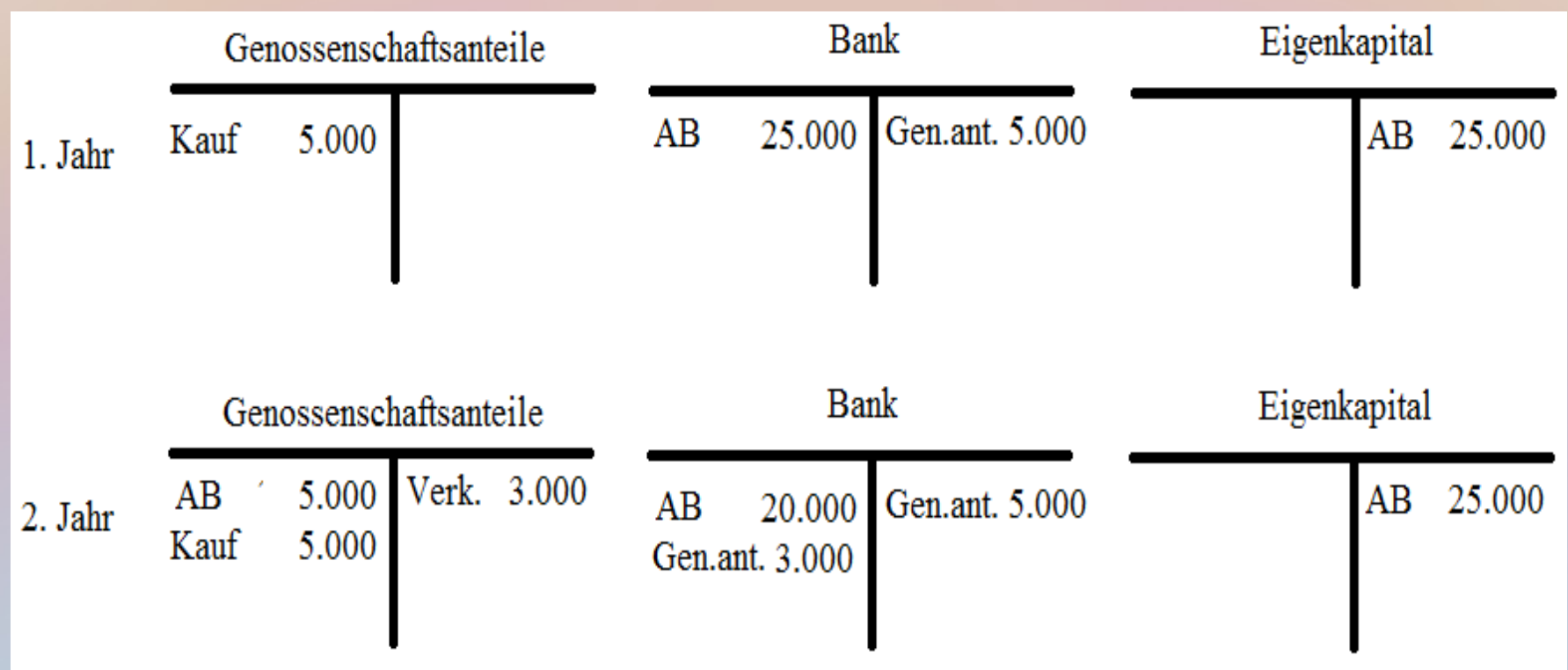

## Bestandskonten + Jahreswechsel

### Die veränderten Salden werden wieder vorgetragen.

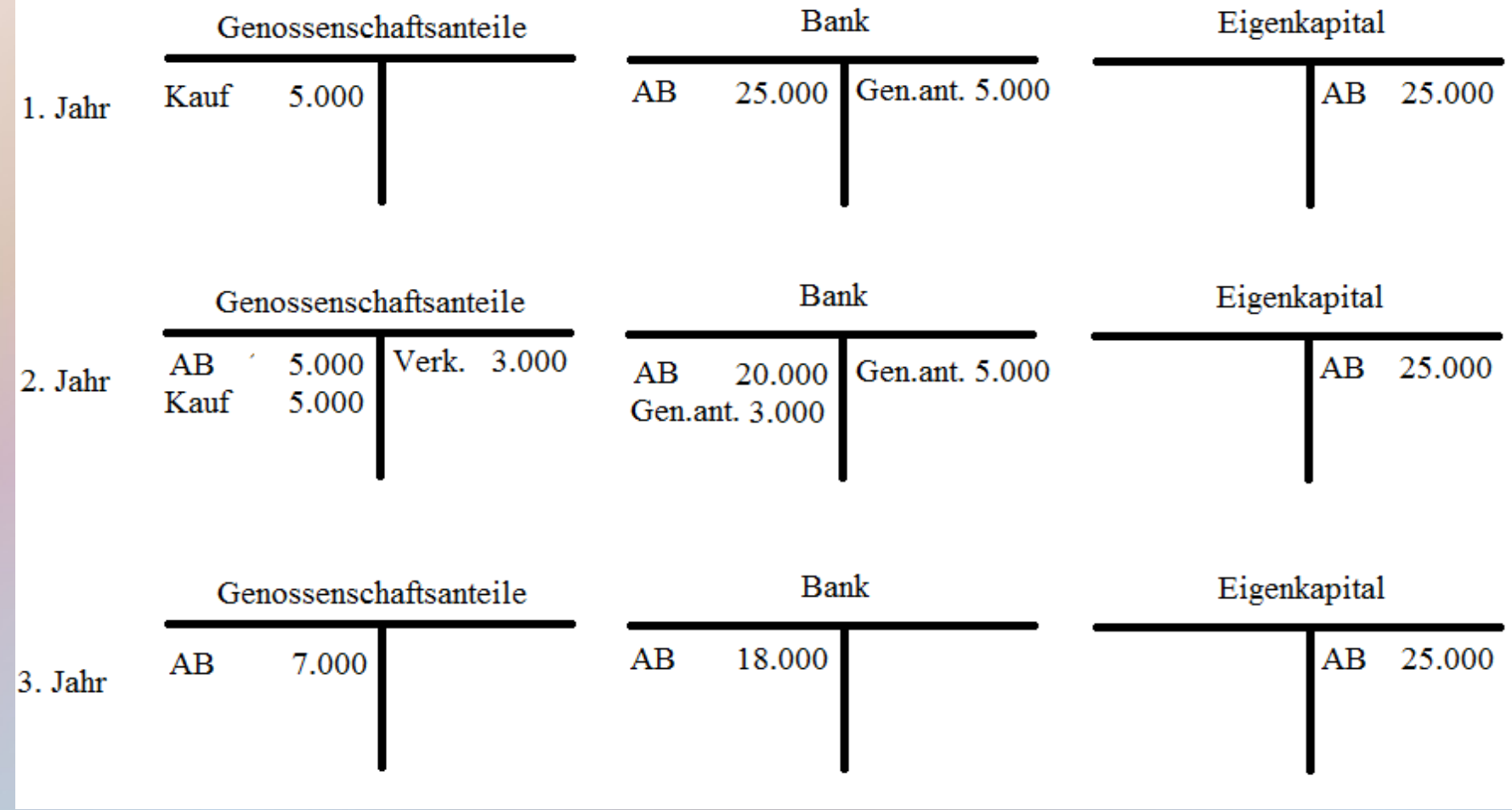

• Bankkonto wird überzogen um Lieferantenrechnungen zu bezahlen  $10.000 \in$ 

• Steuerbescheid kommt, Nachzahlung  $5.000 \in$ wurde geschätzt + zurückgestellt

• Kapitalerhöhung wird mit Gesellschafterdarlehen verrechnet 15.000 €

- Bankkonto wird überzogen um Lieferantenrechnungen zu bezahlen  $10.000 \in$ per Liefernantenverbindlichkeiten an Verbindlichkeiten an Kreditinstitute  $10.000 \in$ • Steuerbescheid kommt, Nachzahlung  $5.000 \in$
- wurde geschätzt + zurückgestellt

• Kapitalerhöhung wird mit Gesellschafterdarlehen verrechnet 15.000 €

- Bankkonto wird überzogen um Lieferantenrechnungen zu bezahlen  $10.000 \in$ per Liefernantenverbindlichkeiten an Verbindlichkeiten an Kreditinstitute  $10.000 \in$
- Steuerbescheid kommt, Nachzahlung  $5.000 \in$ wurde geschätzt + zurückgestellt per Steuerrückstellung an Sonstige Verbindlichkeiten 5.000 €
- Kapitalerhöhung wird mit Gesellschafterdarlehen verrechnet 15.000 €

- Bankkonto wird überzogen um Lieferantenrechnungen zu bezahlen  $10.000 \in$ per Liefernantenverbindlichkeiten an Verbindlichkeiten an Kreditinstitute  $10.000 \in$
- Steuerbescheid kommt, Nachzahlung  $5.000 \in$ wurde geschätzt + zurückgestellt per Steuerrückstellung an Sonstige Verbindlichkeiten 5.000 €
- Kapitalerhöhung wird mit Gesellschafterdarlehen verrechnet 15.000 € per Sonstige Verbindlichkeiten an gezeichnetes Kapital  $15.000 \in$

#### vorher:

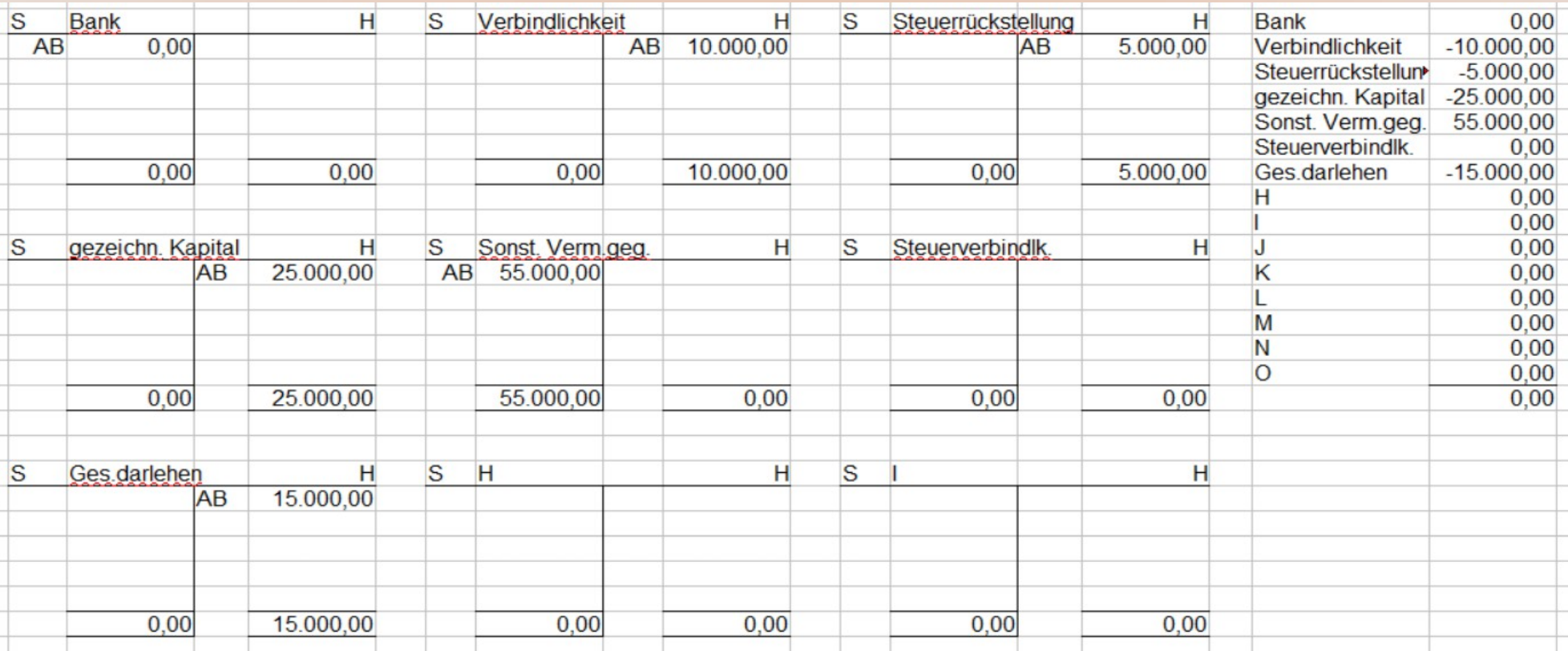

#### nachher:

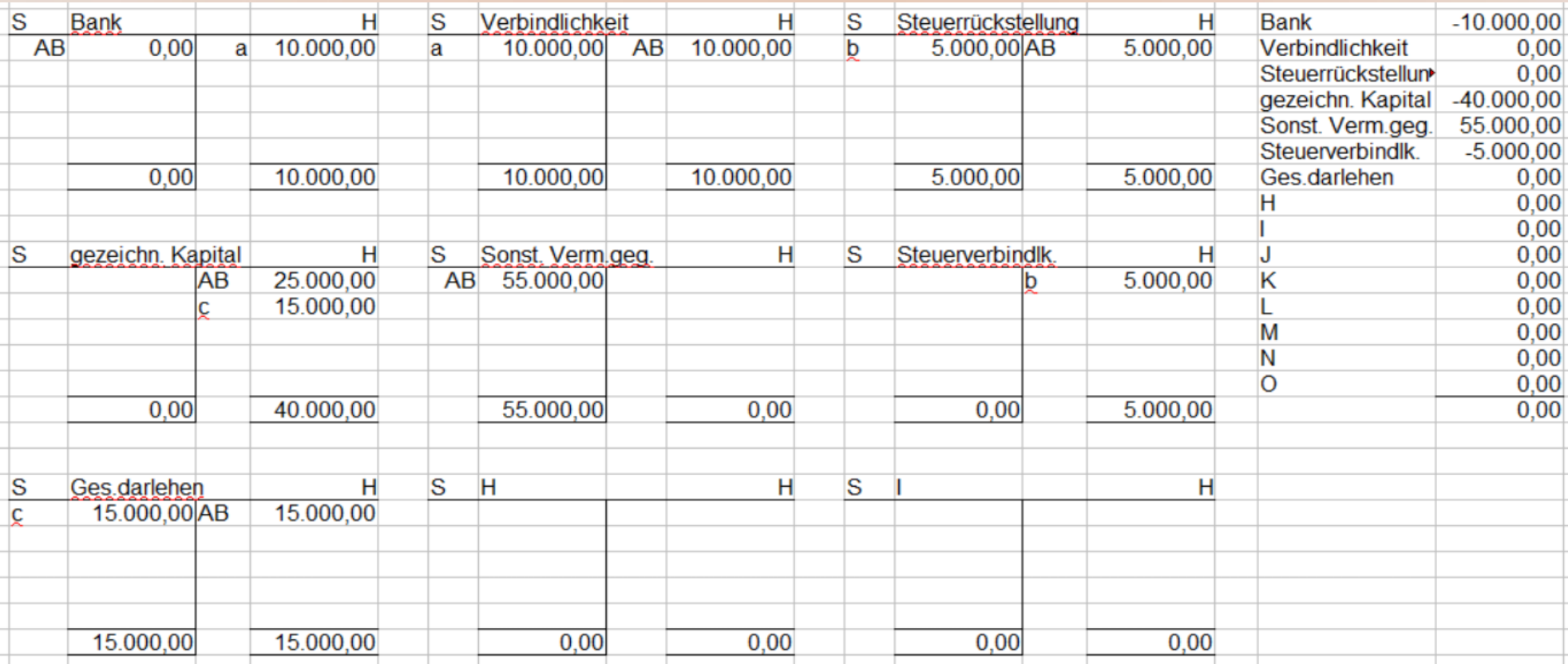

• Bankdarlehen aufgenommen 50.000 €

• auf Helgoland Maschine auf Rechnung gekauft 25.000  $\in$ 

• Einzahlung für Kapitalerhöhung  $15.000 \in$ 

- Bankdarlehen aufgenommen 50.000 € per Bankguthaben an Bankverbindlichkeit 50.000 €
- auf Helgoland Maschine auf Rechnung gekauft 25.000  $\in$

• Einzahlung für Kapitalerhöhung  $15.000 \in$ 

- Bankdarlehen aufgenommen 50.000 € per Bankguthaben an Bankverbindlichkeit 50.000 €
- auf Helgoland Maschine auf Rechnung gekauft 25.000  $\epsilon$ per Maschinen an Lieferantenverbindlichkeit 25.000 €
- Einzahlung für Kapitalerhöhung  $15.000 \in$

- Bankdarlehen aufgenommen 50.000 € per Bankguthaben an Bankverbindlichkeit 50.000 €
- auf Helgoland Maschine auf Rechnung gekauft 25.000  $\epsilon$ per Maschinen an Lieferantenverbindlichkeit 25.000 €
- Einzahlung für Kapitalerhöhung 15.000 € per Bankguthaben an gezeichnetes Kapital  $15.000 \in$

# Beispiele Bilanzverlängerung

#### vorher:

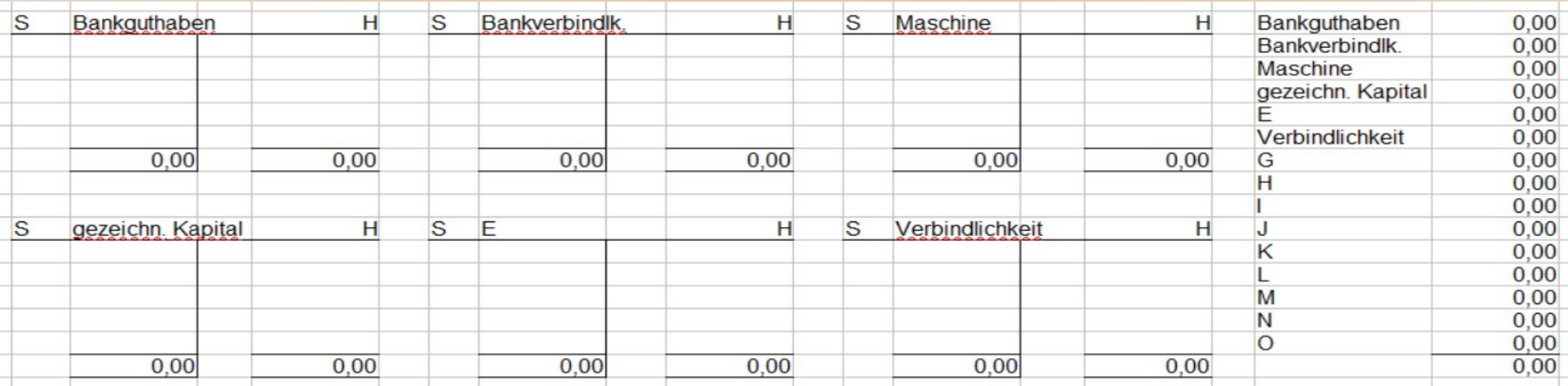

# Beispiele Bilanzverlängerung

#### nachher:

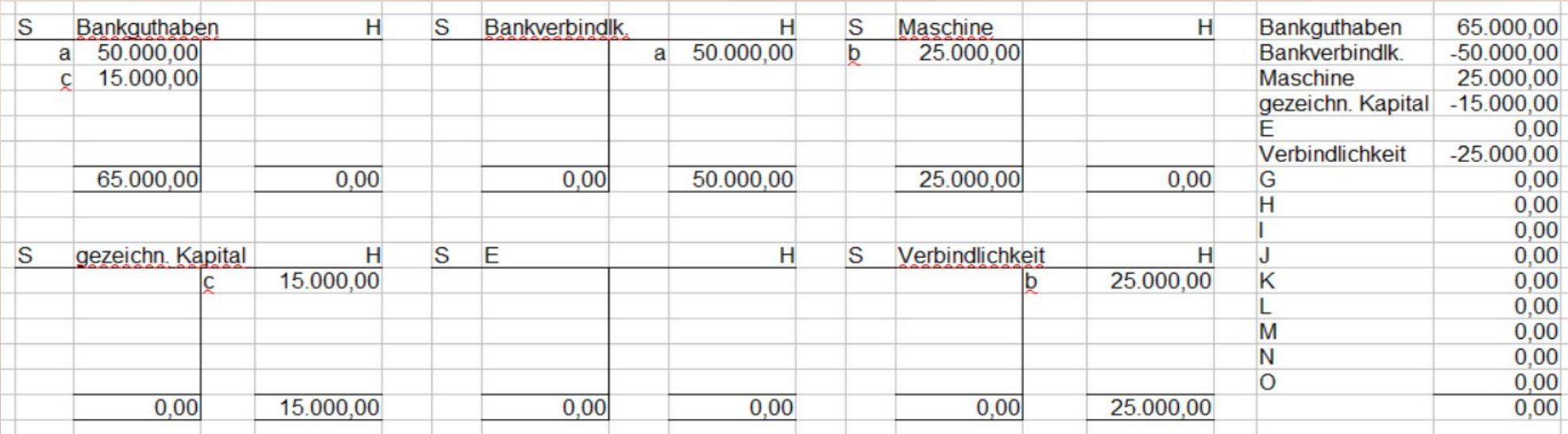

• Bankdarlehen wird zurückgezahlt 50.000  $\epsilon$ 

• Einzelunternehmer entnimmt Bargeld  $1.000 \in$ 

• Finanzamt verrechnet Steuererstattung mit fälliger Steuerzahlung 2.000 €

- Bankdarlehen wird zurückgezahlt 50.000  $\epsilon$ per Bankdarlehen an Bankguthaben 50.000 €
- Einzelunternehmer entnimmt Bargeld  $1.000 \in$

• Finanzamt verrechnet Steuererstattung mit fälliger Steuerzahlung 2.000 €

- Bankdarlehen wird zurückgezahlt 50.000  $\epsilon$ per Bankdarlehen an Bankguthaben 50.000 €
- Einzelunternehmer entnimmt Bargeld  $1.000 \in$ per variables Eigenkapital an Kasse  $1.000 \in$
- Finanzamt verrechnet Steuererstattung mit fälliger Steuerzahlung 2.000 €

- Bankdarlehen wird zurückgezahlt 50.000  $\epsilon$ per Bankdarlehen an Bankguthaben 50.000 €
- Einzelunternehmer entnimmt Bargeld  $1.000 \in$ per variables Eigenkapital an Kasse  $1.000 \in$
- Finanzamt verrechnet Steuererstattung mit fälliger Steuerzahlung 2.000 € per Sonstige Verbindlichkeiten an Sonstige Vermögensgegenstände 2.000 €

# Beispiele Bilanzverkürzung

#### vorher:

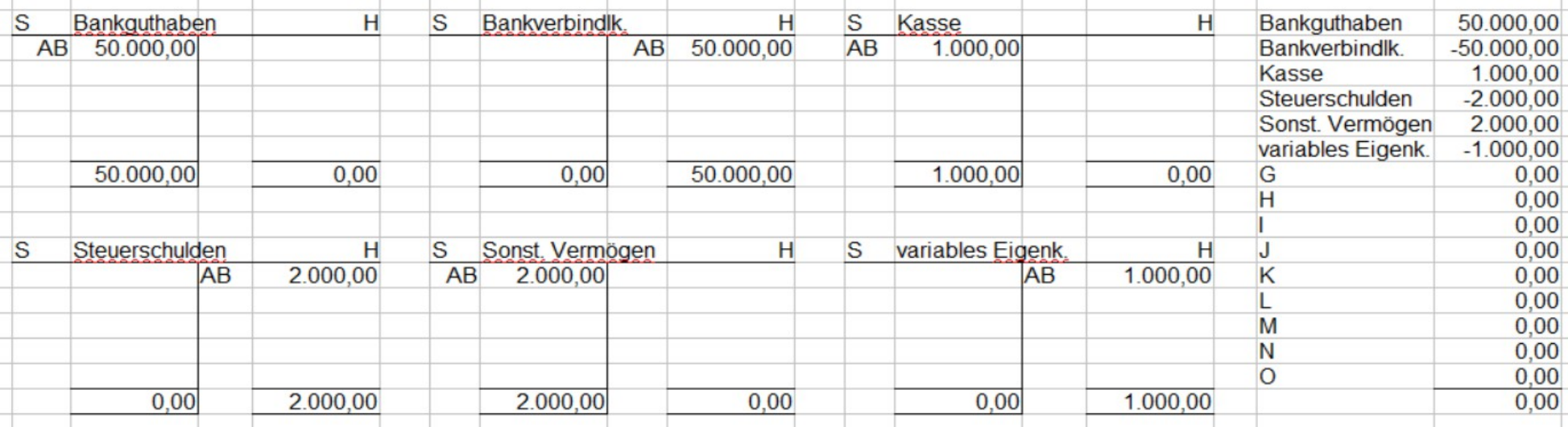

# Beispiele Bilanzverkürzung

#### nachher:

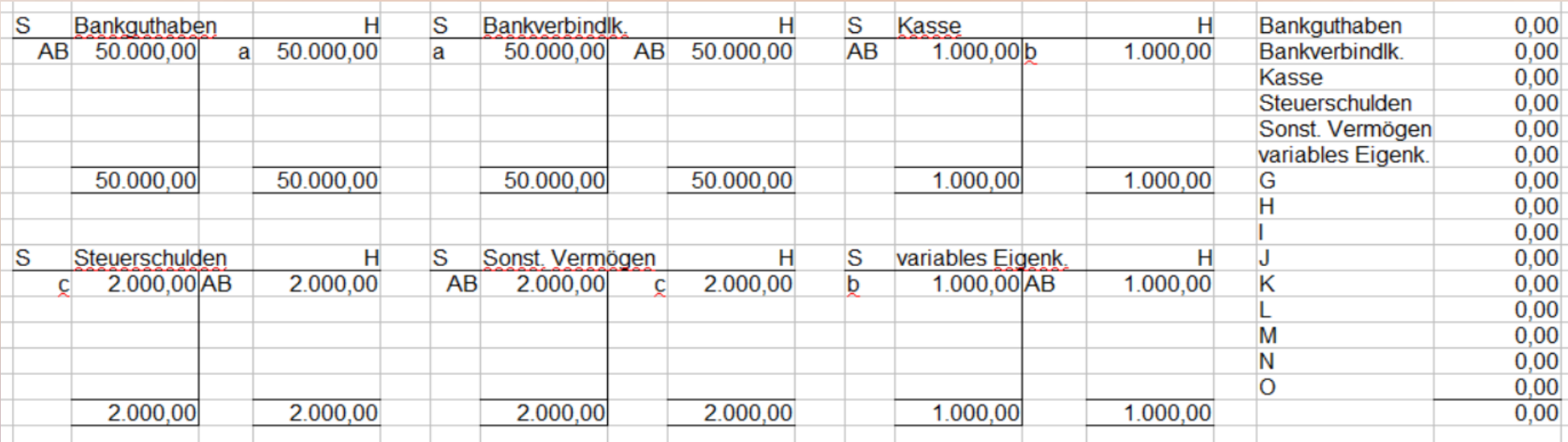